#### **Wie modelliere ich meine Antenne in EZNEC ?**

Icebird Talk mit Workshop ÖVSV Landesverband Wien Eisvogelgasse 4/3, 1060 Wien 22. Februar 2018

Chris, OE1VMC

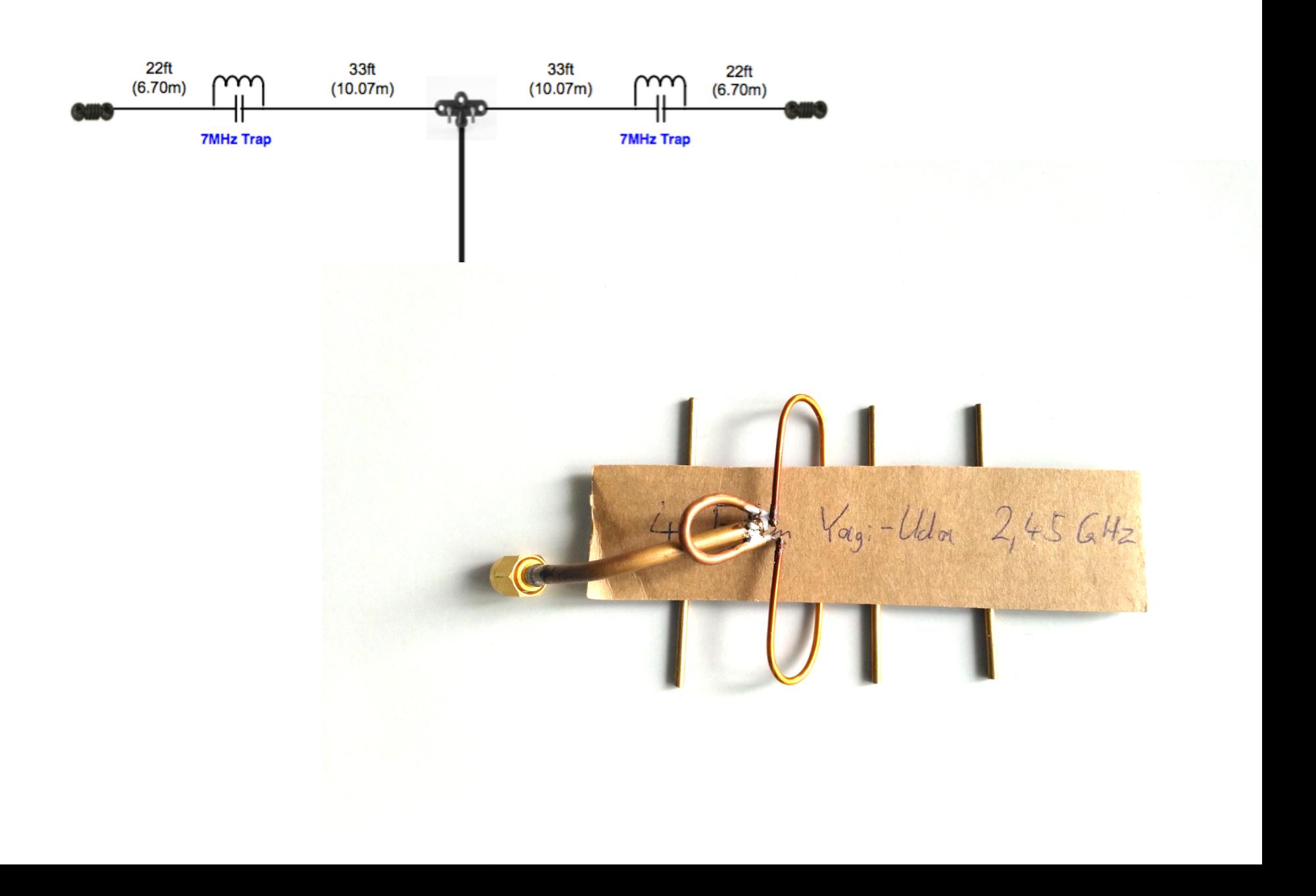

# **Der Plan für heute**

- Grundlagen: Antennen
- Grundlagen: EZNEC
- Praxisteil:
	- Dipol, Inverted-V
	- W3DZZ Sperrkreis-Dipol für 40m/80m
	- 3-elementige Yagi-Uda Antenne für 40m

#### **Antenne**

- Antennen strahlen Radiowellen ab, wenn sich Elektronen auf der Antennenstruktur beschleunigt bewegen.
- Antennen empfangen Radiowellen, wenn Elektronen auf der Antennenstruktur bewegt werden durch die einfallenden Wellenfelder.
- Antennen strahlen Radiowellen ab und empfangen sie in derselben Weise.

### **Wellenfelder**

- Radiowellen sind eine Kombination aus einem elektrischen und einem magnetischen Feld.
- Elektronen auf der Antennenstruktur erfahren eine Kraft parallel zum elektrischen Feld und wollen sich daher auch parallel zum elektrischen Feld bewegen
- Stärkste Abstrahlung erfolgt dort, wo die Elektronen auf gerader Strecke stark beschleunigt werden,
- Das ist dort, wo die Sinusströme am stärksten sind.

#### **Der Schlüssel zur Antennenmodellierung**

#### **ist die**

#### **Stromverteilung auf der Antenne**

#### **eigentlich: deren zeitliche Änderungen**

# **Grundlagen: Antenneneigenschaften**

- **Polarisation**
- Antennencharakteristik, Richtdiagramm
	- Direktivität, äquivalenter Raumwinkel
- Gewinn (dBi, dBd) und wirksame Antennenfäche
- Impedanz:  $Z_A = ( R_{\text{Verlust}} + R_{\text{Strahlung}} ) + jX$ 
	- Anpassung und Stehwellenverhältnis
- Verluste und Effizienz der Antenne
- Frequenzbereich(e), Bandbreite

#### **EZNEC Demo**

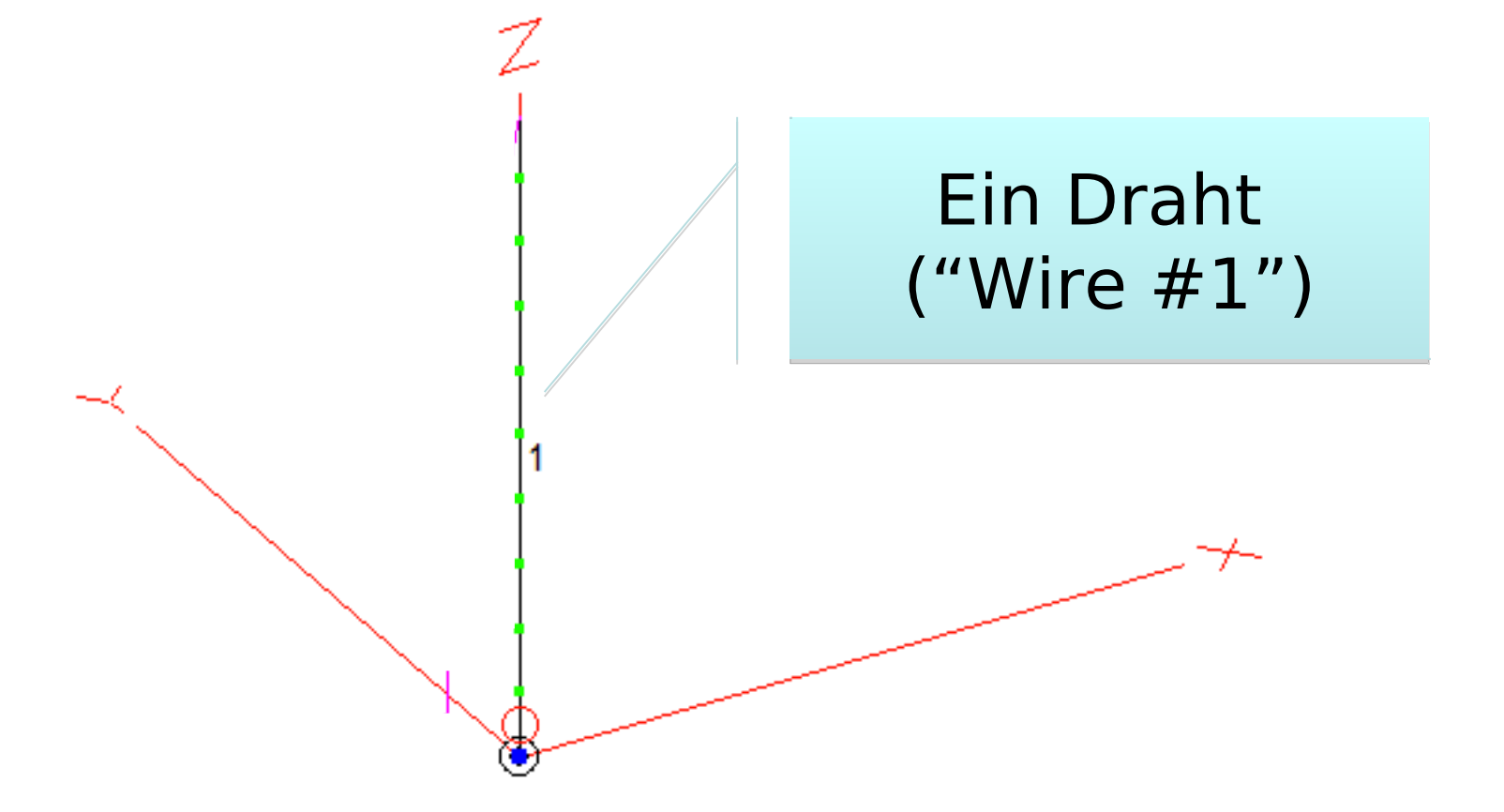

#### **EZNEC Demo**

Die ganze (X,Y) Die ganze (X,Y) Ebene ist eine Ebene ist eine leitfähige Ebene: leitfähige Ebene: Groundplane Groundplane

Das Drahtende Das Drahtende hat z-Koordinate hat z-Koordinate 0 und ist dadurch und ist dadurch automatisch automatisch leitend mit der leitend mit der Groundplane Groundplane verbunden verbunden0

**EZNEC Demo** Der rote Kreis stellt Der rote Kreis stellt eine Quelle ("Source eine Quelle ("Source #1") #1") dar und modelliert die dar und modelliert die Anregung am Anregung am Anschluss der Anschluss der Antenne Antenne

**11 Ein Drahtmodell ohne eine einzige Quelle ist kein gültiges EZNEC Modell**

#### **EZNEC Demo**

Der Draht wird für Der Draht wird für das das Computermodell in Computermodell in mehrere Segmente mehrere Segmente aufgeteilt aufgeteilt

#### **EZNEC Demo**

Nach der Nach der Berechnung liegt Berechnung liegt die Stromverteilung die Stromverteilung vor. vor. Dargestellt wird Dargestellt wird meist nur der meist nur der Betrag. Betrag.

## **Polarisation und Richtdiagramm**

 Die Orientierung des elektrischen Feldes bestimmt die Polarisationsrichtung, weil das E-Feld die Kraft auf die Elektronen vermittelt und sie bewegt.

- Das Richtdiagramm veranschaulicht die räumliche Verteilung der von der Antenne abgestrahlten Leistung
- Manche Antennen sind Rundstrahler, andere haben eine starke Richtwirkung

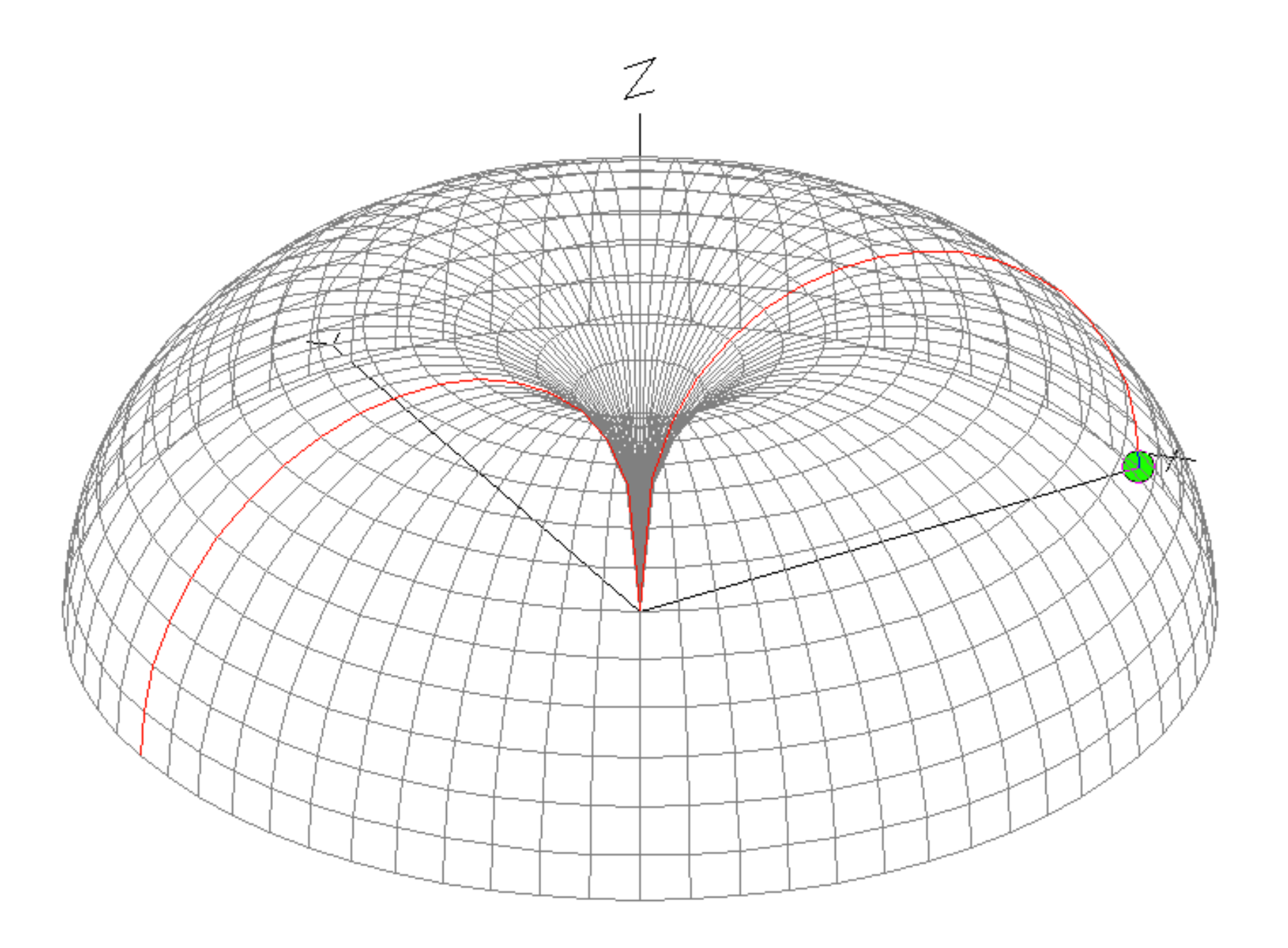

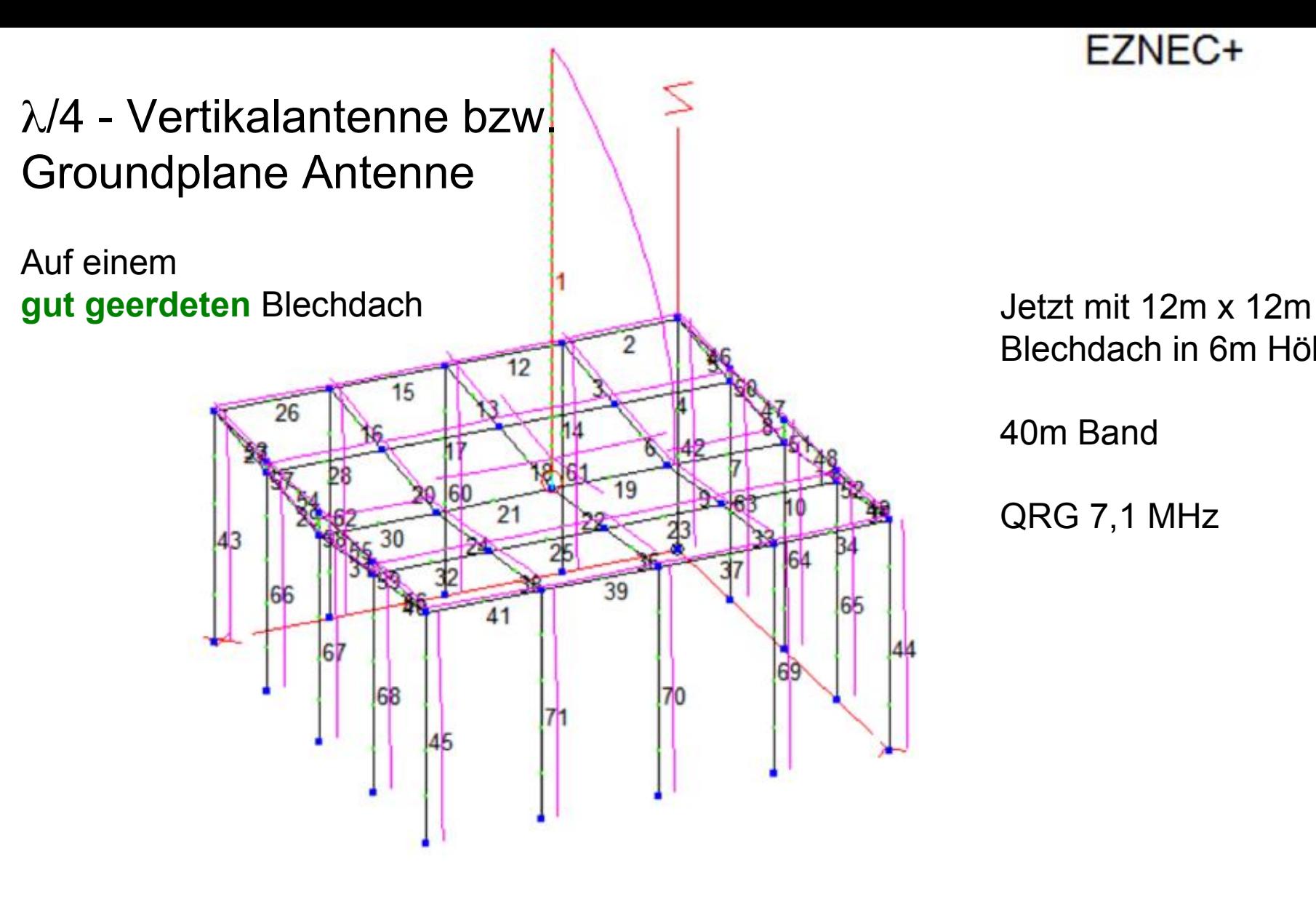

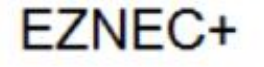

Blechdach in 6m Höhe

40m Band

QRG 7,1 MHz

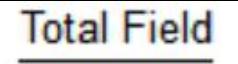

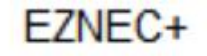

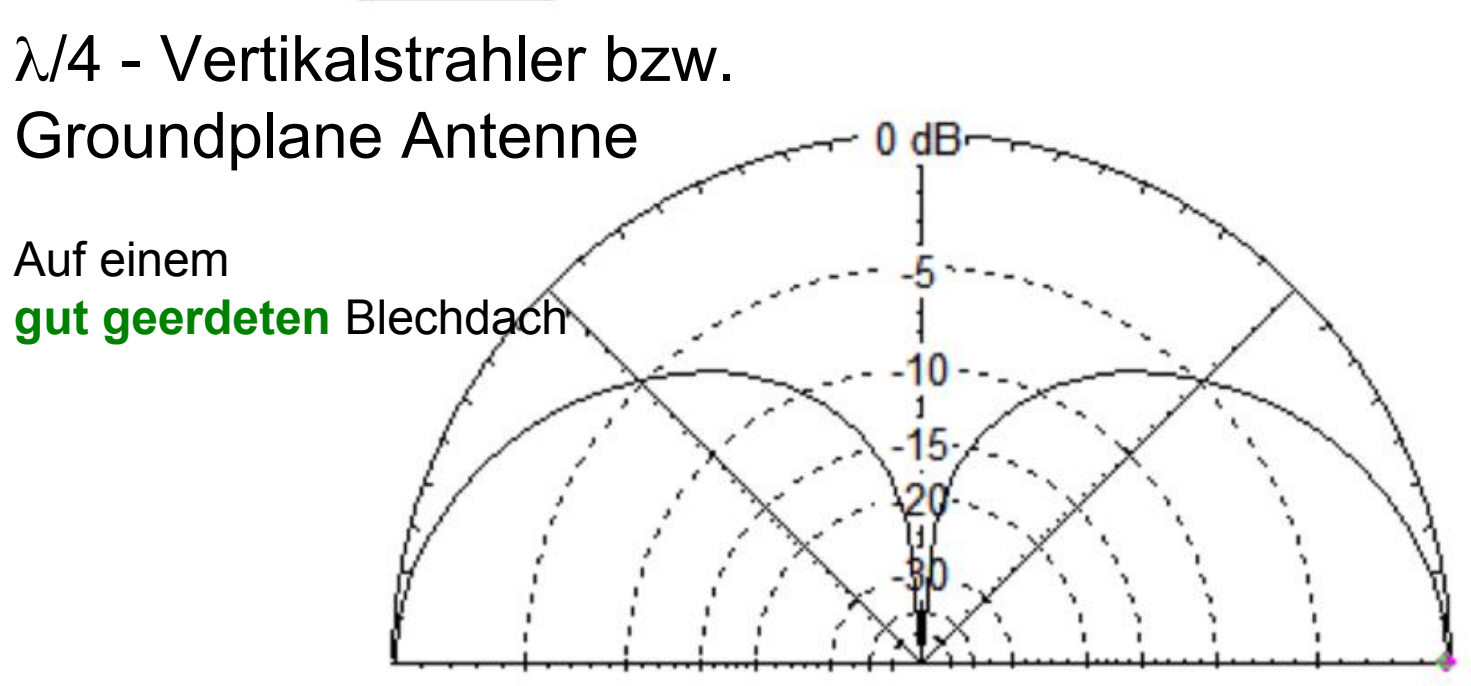

 $7,1$  MHz

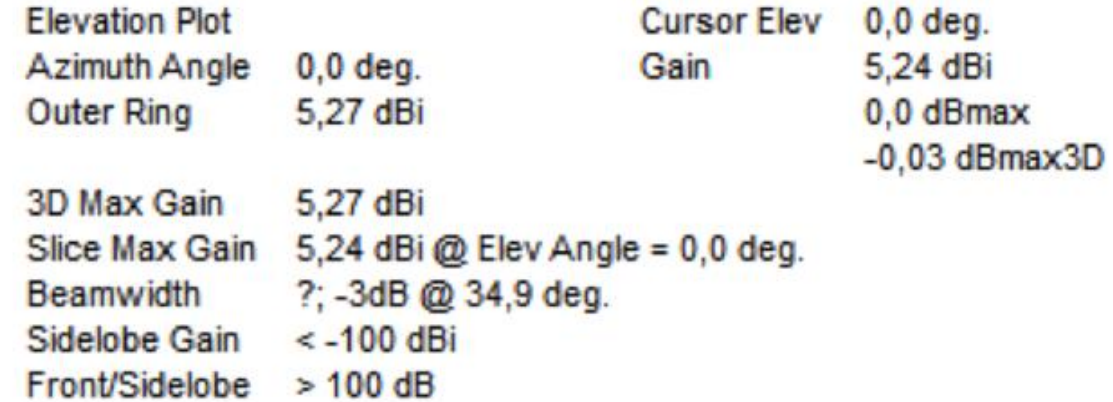

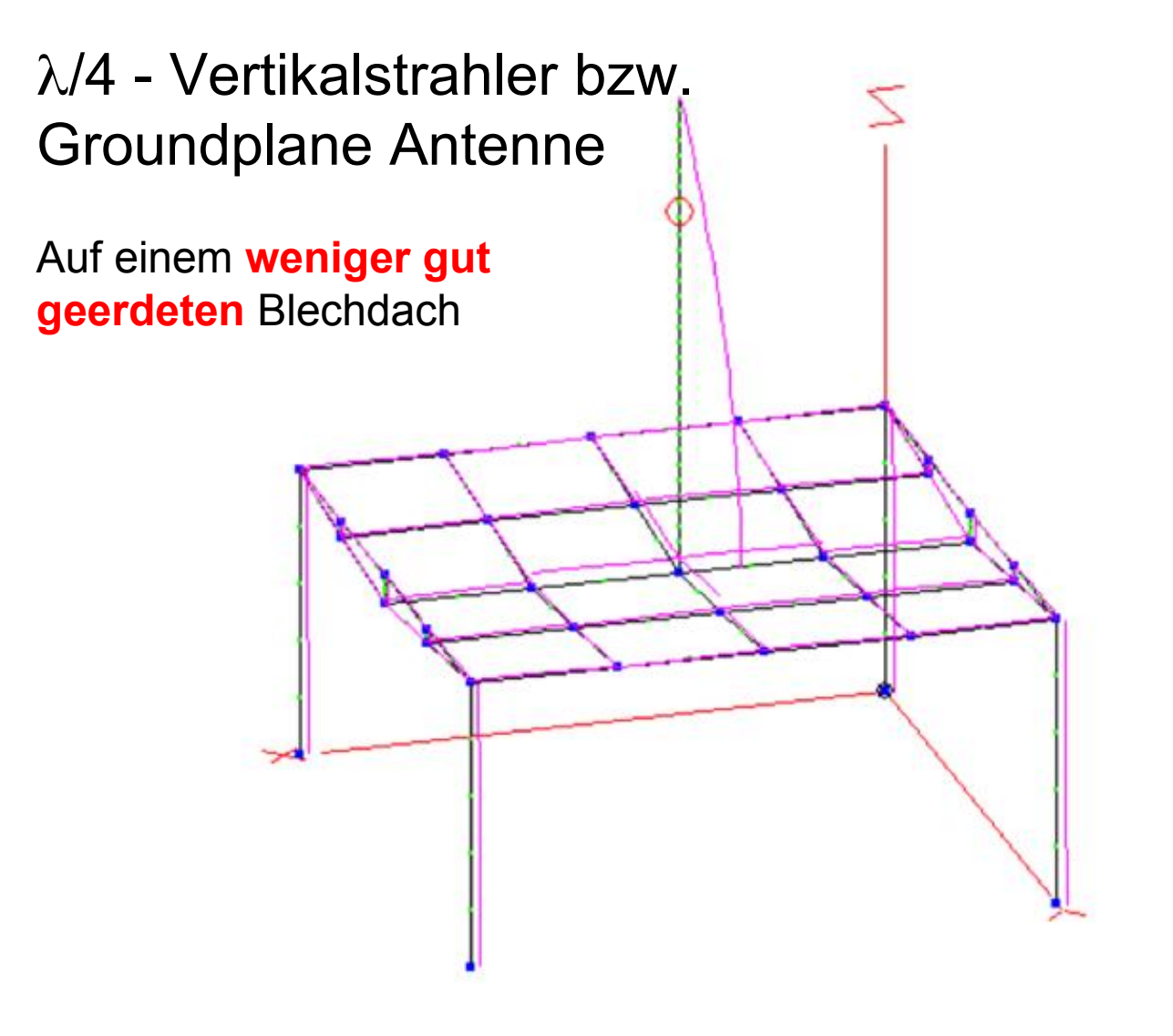

EZNEC+

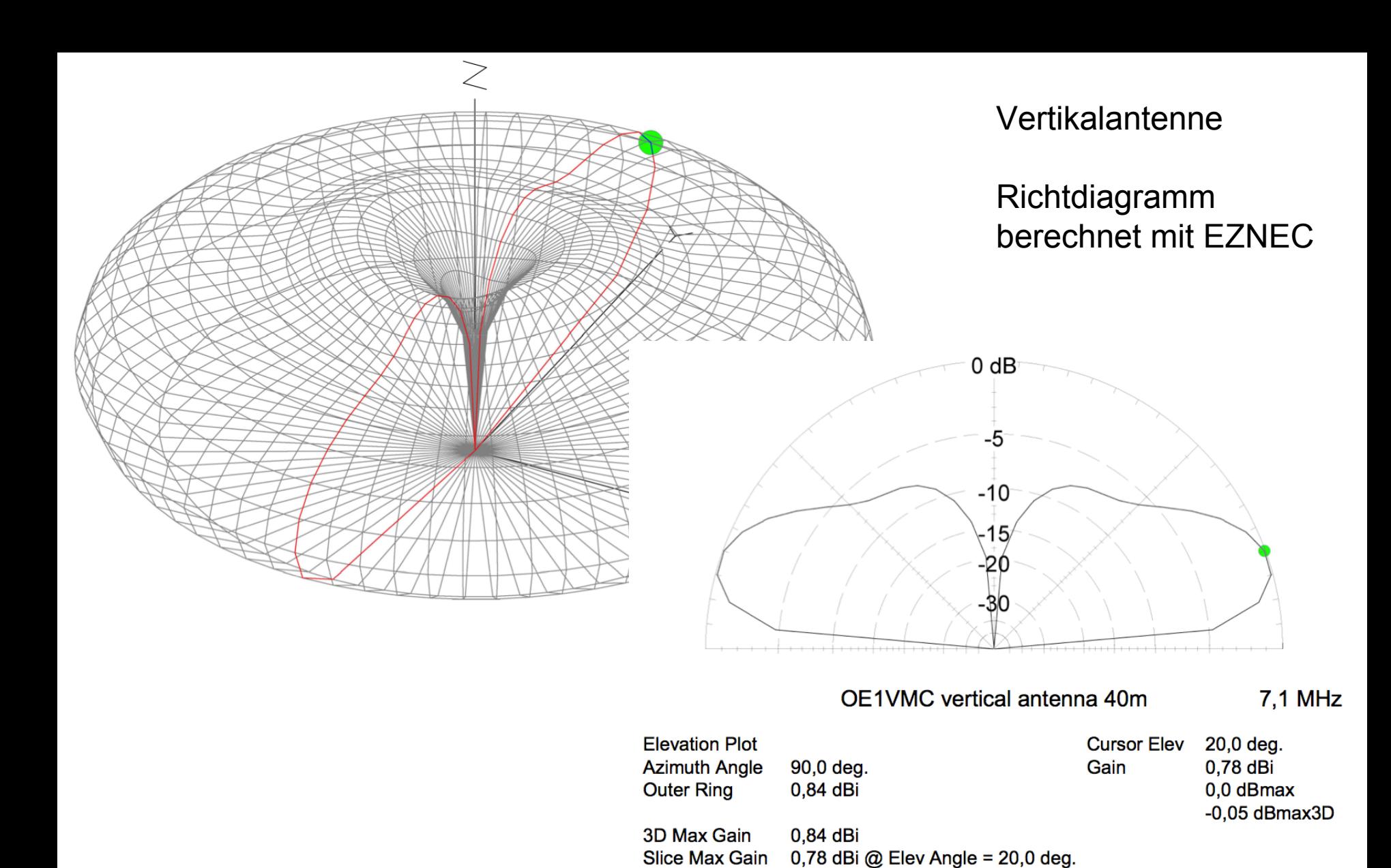

**Beamwidth** 

Sidelobe Gain

Front/Sidelobe

 $0,0$  dB

27,5 deg.; -3dB @ 7,4, 34,9 deg.

0,78 dBi @ Elev Angle = 160,0 deg.

**2017-11-23 – EZNEC Workshop 19**

#### **Modellierung der Anregung**

Wir müssen (nur) die strahlenden Strukturen der Antenne modellieren.

Die Geometrie der strahlenden Teile muss detailliert modelliert werden (wie genau?)

Die Zuleitungen zur Antenne werden wir ersetzen durch Strom/Spannungsquellen

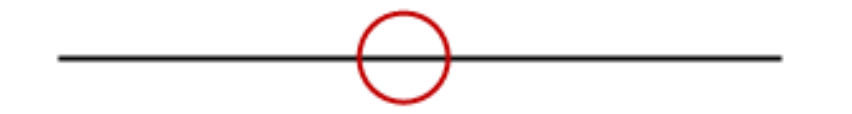

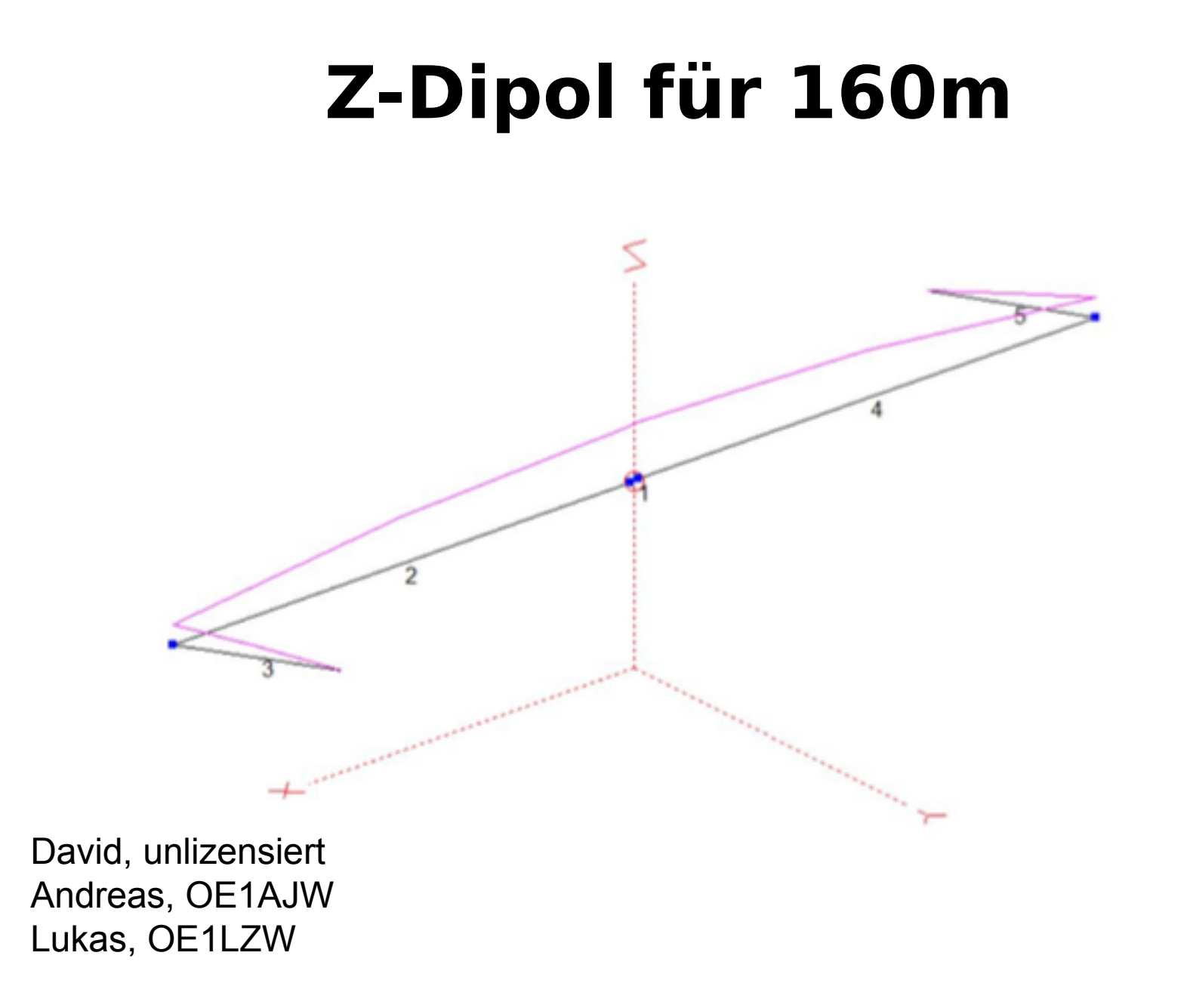

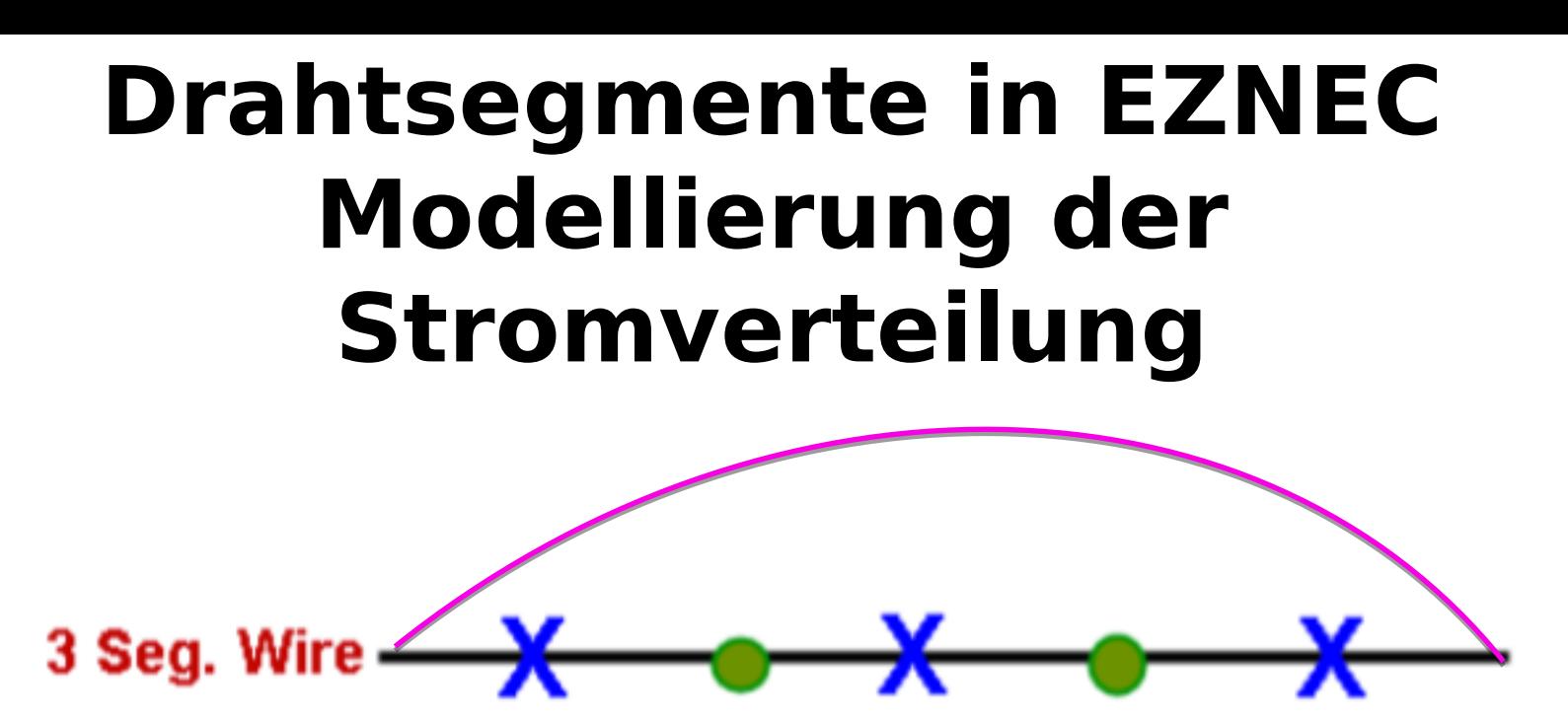

EZNEC nimmt vereinfachend an, dass sich der Stromverlauf auf einem einzelnen Drahtsegment gut darstellen lässt durch eine lineare Funktion

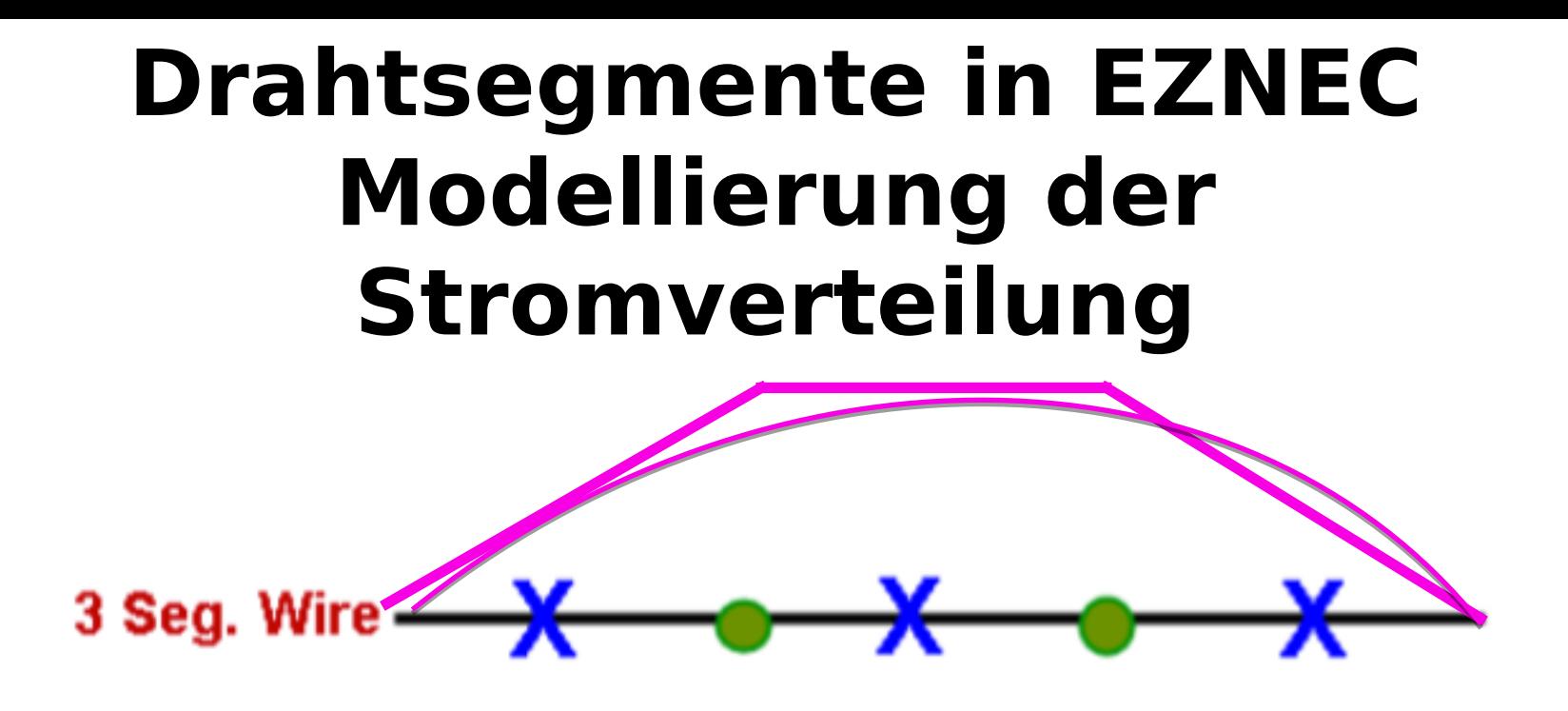

EZNEC nimmt vereinfachend an, dass sich der Stromverlauf auf einem einzelnen Drahtsegment gut darstellen lässt durch eine lineare Funktion

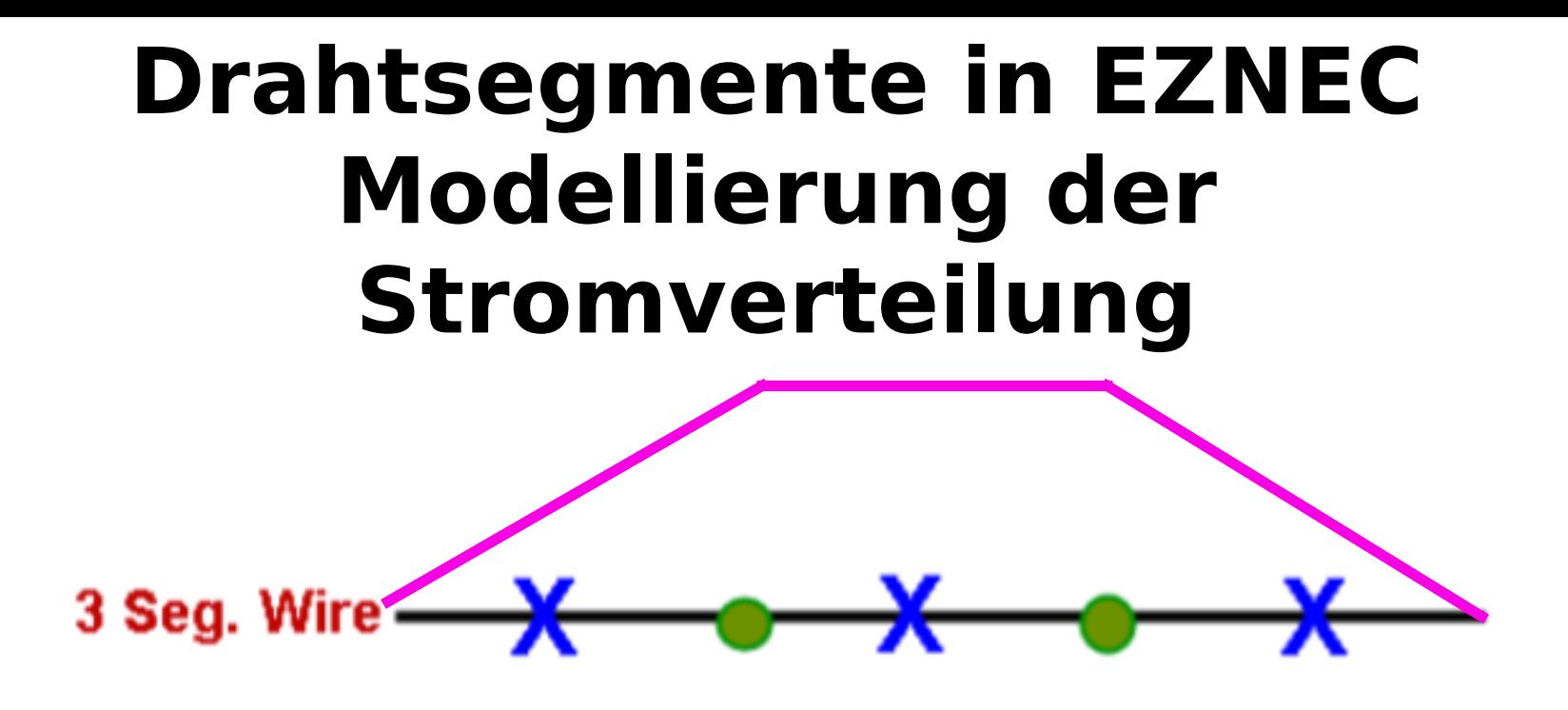

EZNEC nimmt vereinfachend an, dass sich der Stromverlauf auf einem einzelnen Drahtsegment gut darstellen lässt durch eine lineare Funktion

#### **Drahtsegmente in EZNEC Modellierung der Stromverteilung**

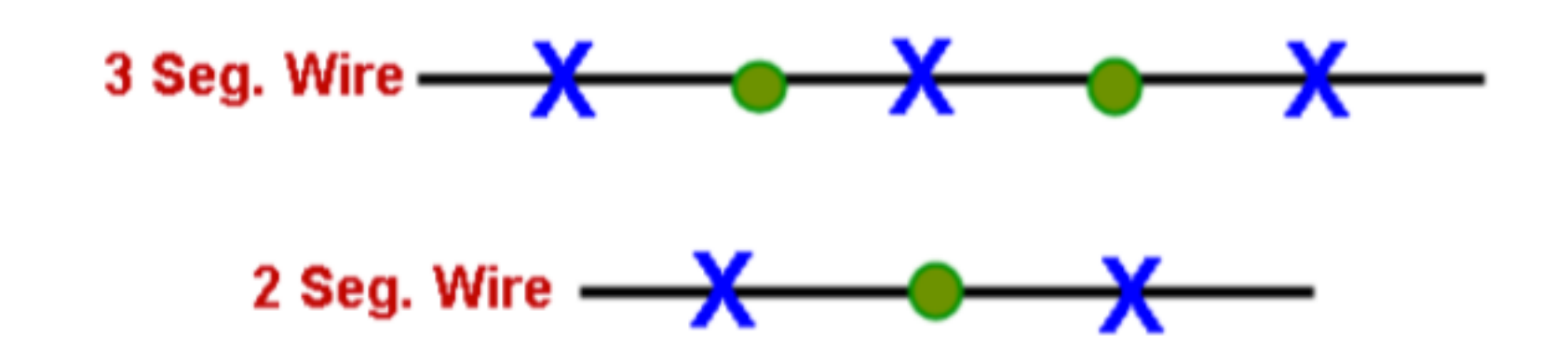

EZNEC Praxistipp:

Es ist in vielen Fällen sinnvoll, eine UNGERADE ANZAHL an Segmenten zu wählen, Da dann eine Strom- bzw. Spannungsquelle genau in die Mitte eines Segments Gelegt werden kann.

**2017-11-23 – EZNEC Workshop 25**

#### **Drahtsegmente in EZNEC Modellierung der Stromverteilung**

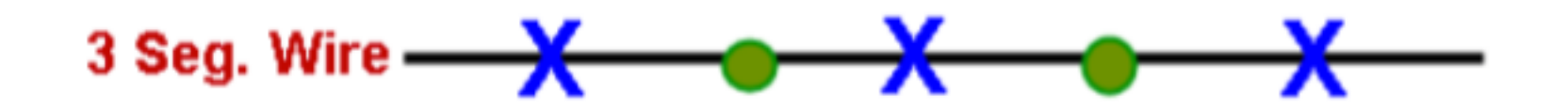

EZNEC Praxistipp:

Es ist in vielen Fällen sinnvoll, eine UNGERADE ANZAHL an Segmenten zu wählen, Da dann eine Strom- bzw. Spannungsquelle genau in die Mitte eines Segments Gelegt werden kann.

**2017-11-23 – EZNEC Workshop 26**

#### **Richtcharakteristik**

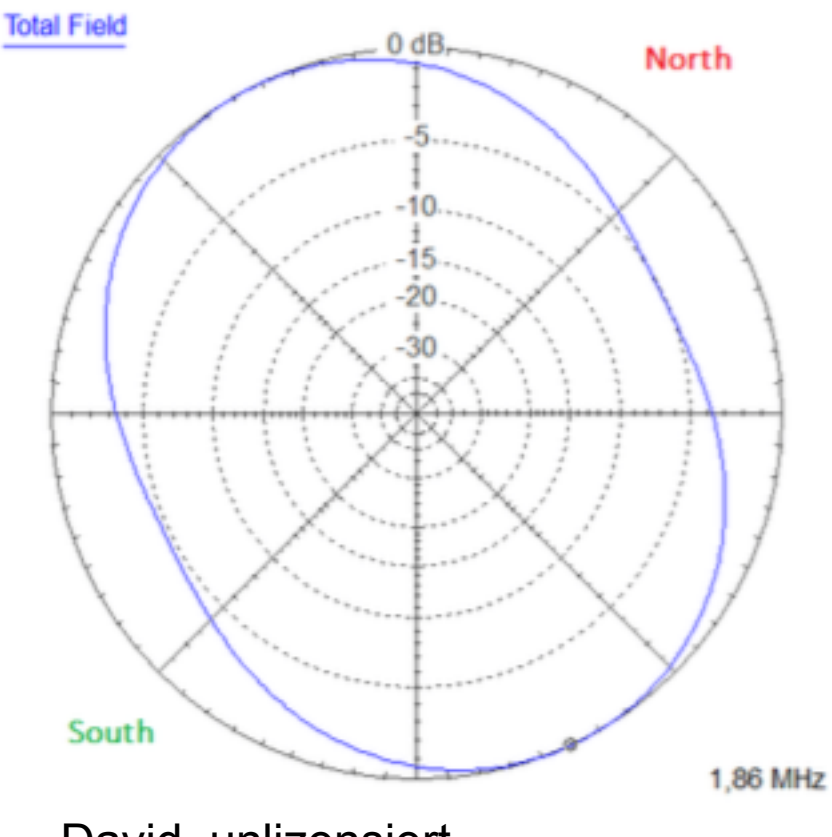

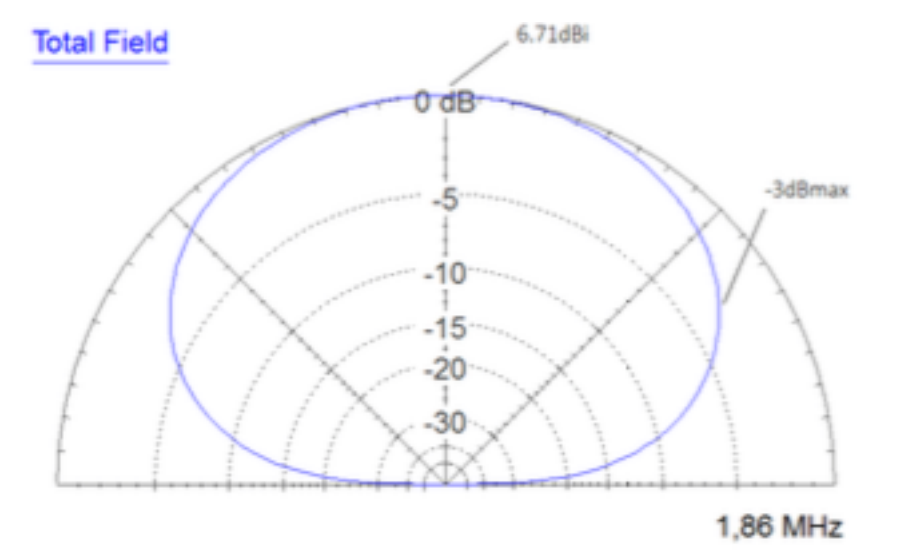

David, unlizensiert Andreas, OE1AJW Lukas, OE1LZW

# **Gewinn**

- Der Gewinn ist ein Vergleichswert:
- Wieviel mehr strahlt meine Antenne verglichen mit einer gut bekannten Referenzantenne? Beurteilt wird das durch jemanden, der weit entfernt ist.
- Übliche Referenzantennen sind
	- der Isotropstrahler
	- der Halbwellendipol

#### Impedanz:

#### Frequenzverlauf der Anpassung an 50 Ohm

#### Stehwellenverhältnis

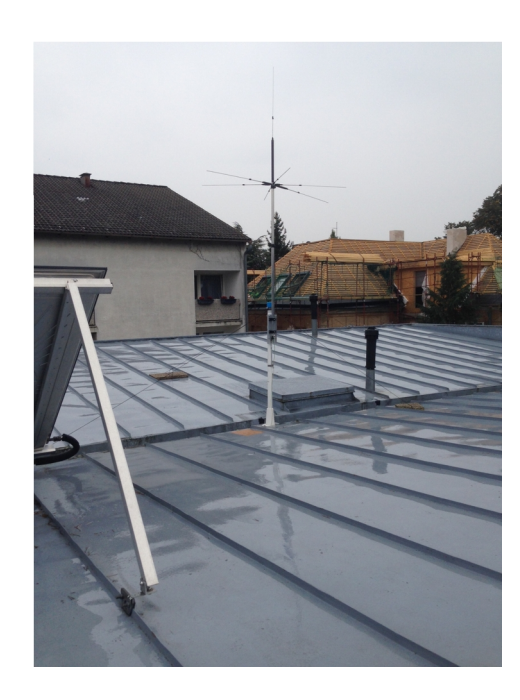

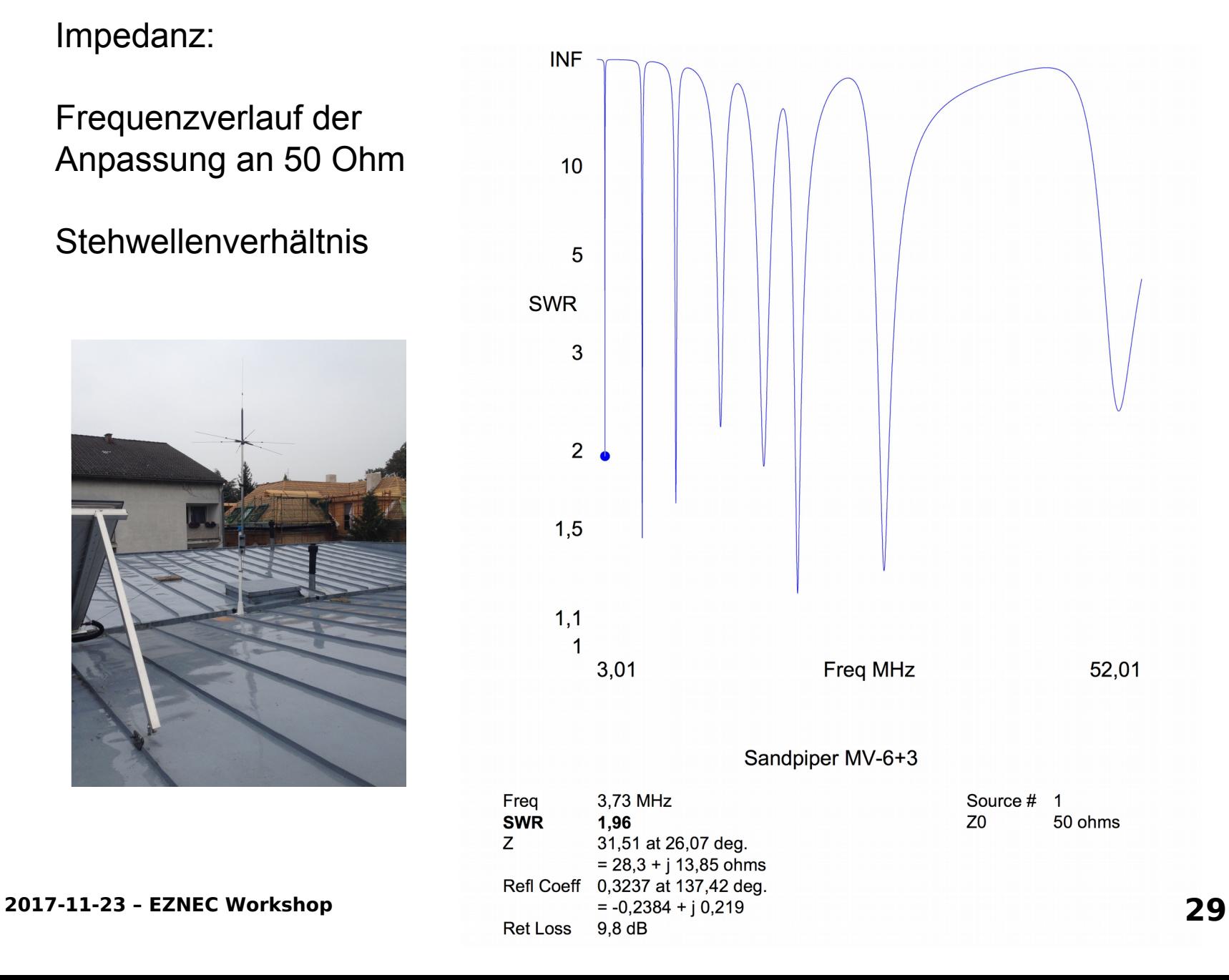

#### **Methode der Randelemente: EZNEC**

EZNEC© Software [www.eznec.com](http://www.eznec.com/) (Ref. [6])

EZNEC v. 6.0 für Windows, Demo Program Freie Version: <http://www.eznec.com/demoinfo.htm>

Das Demo Program ist das *EZNEC v. 6.0* Program mit allen Features und vollständiger Online Doku.

Der einzige Unterschied zwischen der Demo und dem Standardprogramm ist die Zahl der Segmente (20).

Das Demoprogramm limitiert die Geometrie des Antennenmodells.

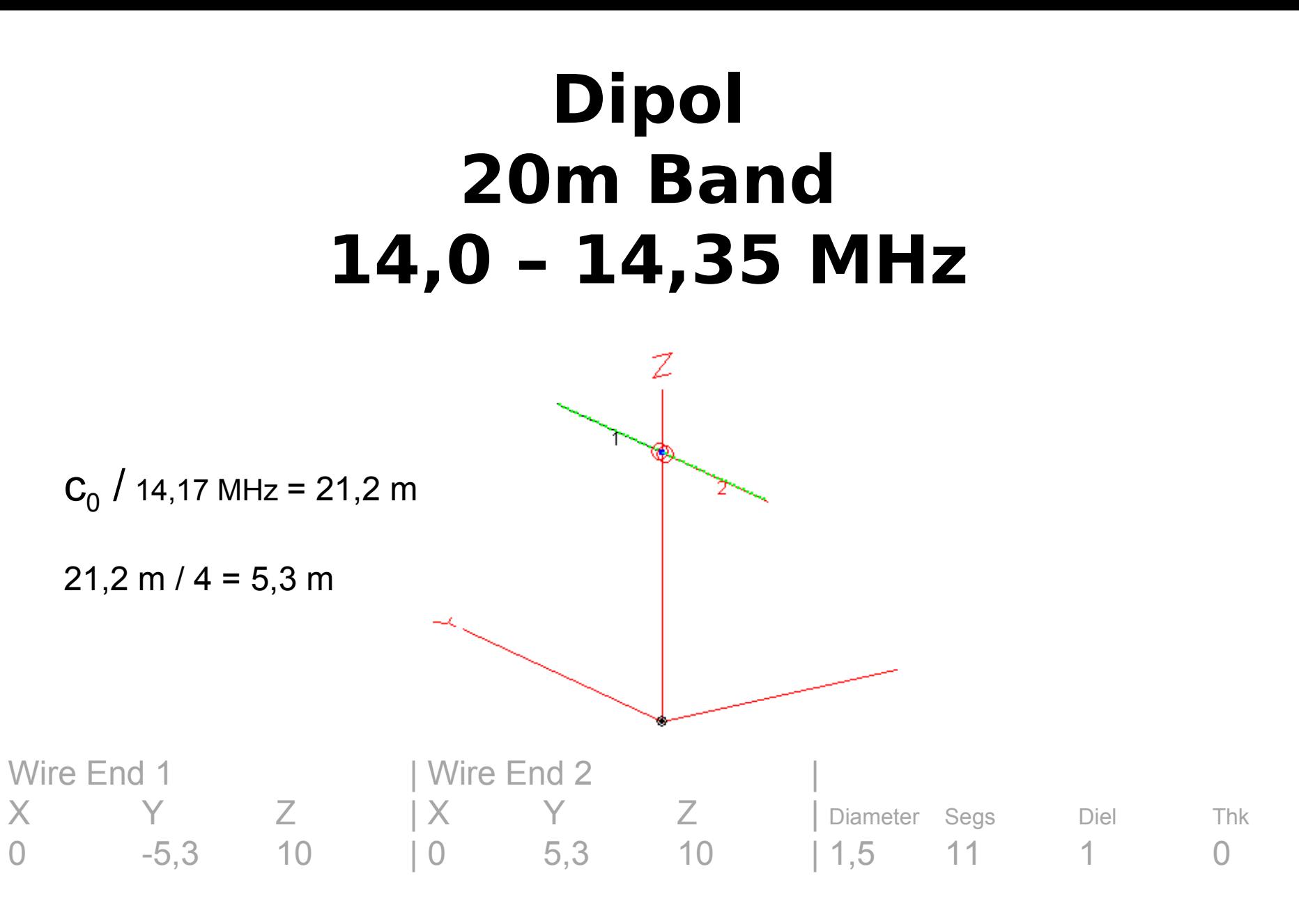

Quelle: Ref. [3] **31**

#### **Verkürzte Vertikalantenne**

**Vert1.ez** Eine Vertikalantenne für 7 MHz

Aufgabe 1: Wir kürzen den Draht und bauen eine einfache Dachkapazität dazu aus vier zusätzlichen waagrechten Drähten

Aufgabe 2: Wir kürzen den Draht und bauen eine Induktivität L zur elektrischen Verlängerung ein. Wo muss L eingebaut werden?

#### **Groundplane Antenne**

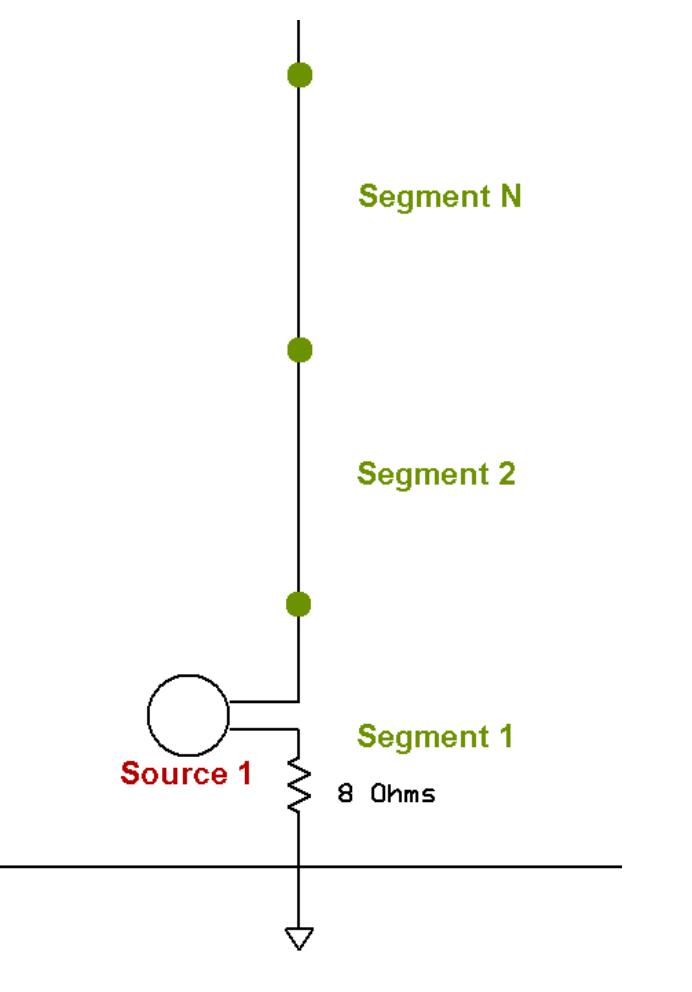

Quelle: Ref. [3] **33** 

#### **Groundplane Antenna**

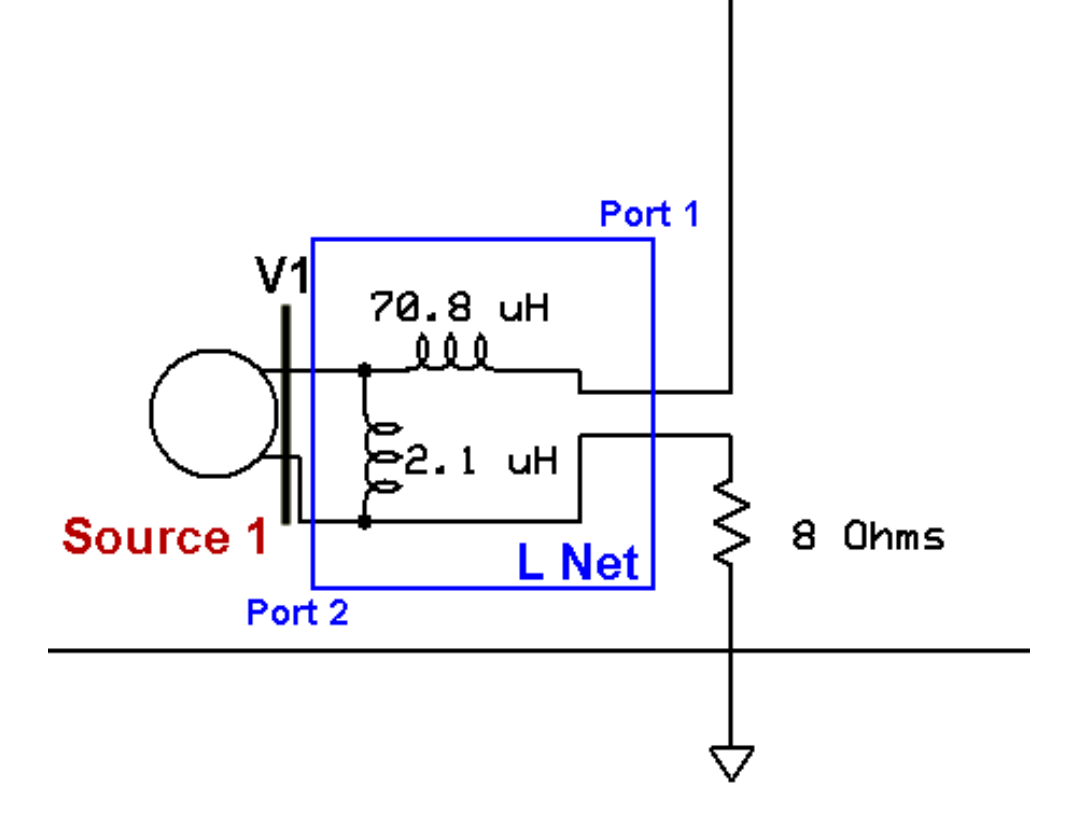

Figure 36 - L Network Primitive

Quelle: Ref. [3] **34**

#### **Groundplane Antenna with Loads**

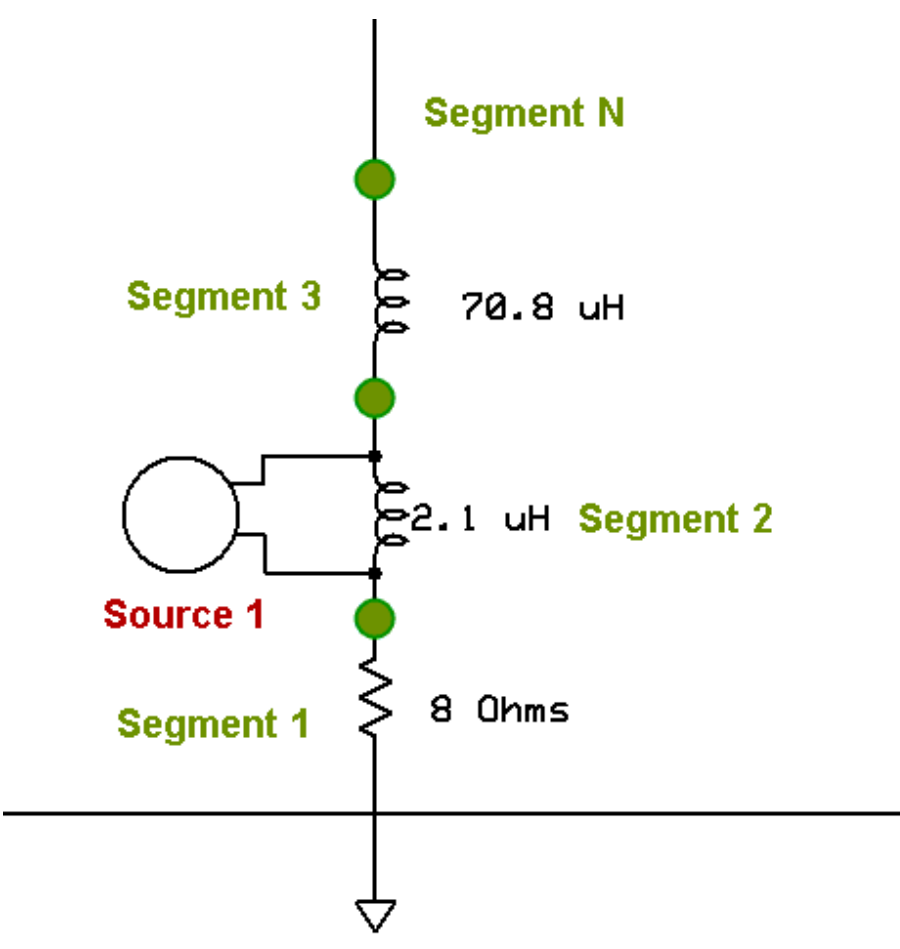

#### **Links und Lesestof**

[1] Ward Silver, N0AX, Antennas 101: The Basics Verfügbar auf [www.arrl.org](http://www.arrl.org/)

[2] Roy Lewallen, W7EL, EZNEC Website <http://www.eznec.com/>

[3] Greg Ordy, W8WWV, How to Start Modeling Antennas using EZNEC, CTU, Contest University Dayton, May 19, 2011 Version 1.01 Verfügbar auf [www.arrl.org](http://www.arrl.org/)

[4] The ARRL Antenna Book for Radio Communications: Antennas, Transmission Lines, and Radio Wave Propagation, 22nd Edition, Chapter 8 "Antenna Modeling"

[5] Eike Barthels  $(SK)$ , DM3ML: "EZNEC 5.0 Antennenberechnungsprogramm", Deutsche Übersetzung des EZNEC 5.0 Handbuchs, online [http://dl0tud.tu-dresden.de/Translate/EZNEC50\\_DeutscheHilfe\\_PDF.zip](http://dl0tud.tu-dresden.de/Translate/EZNEC50_DeutscheHilfe_PDF.zip) 

[6] Jerry Sevick, W2FMI, Transmission Line Transformers Handbook, 48 improved designs.

**2017-11-23 – EZNEC Workshop**

#### **Fachliteratur**

[7] R. F. Harrington: Matrix Methods for Field Problems, Proceedings of the IEEE, Feb. 1967.

[8] R. F. Harrington: Field Computation by Moment Methods, 1968 (reprinted 1996, Oxford University Press, ISBN: 0198592175)

[9] M. M. Ney: Method of Moments as Applied to Electromagnetic Problems, IEEE Trans. Microwave Theory and Techniques, vol. MTT-33, no. 10, pp. 972-980, Oct. 1985.

[10] Henry Lau: Practical Antenna Design for Advanced Wireless Products, Webinar on March 10, 2015, sponsored by National Instruments (formerly AWR Corp.) online available at <http://www.ni.com/awr>

[11] Skript zur VU Wellenausbreitung, LVA 389.064, TU Wien.

#### **An die Arbeit: W3DZZ Sperrkreisdipol 40m/80m**

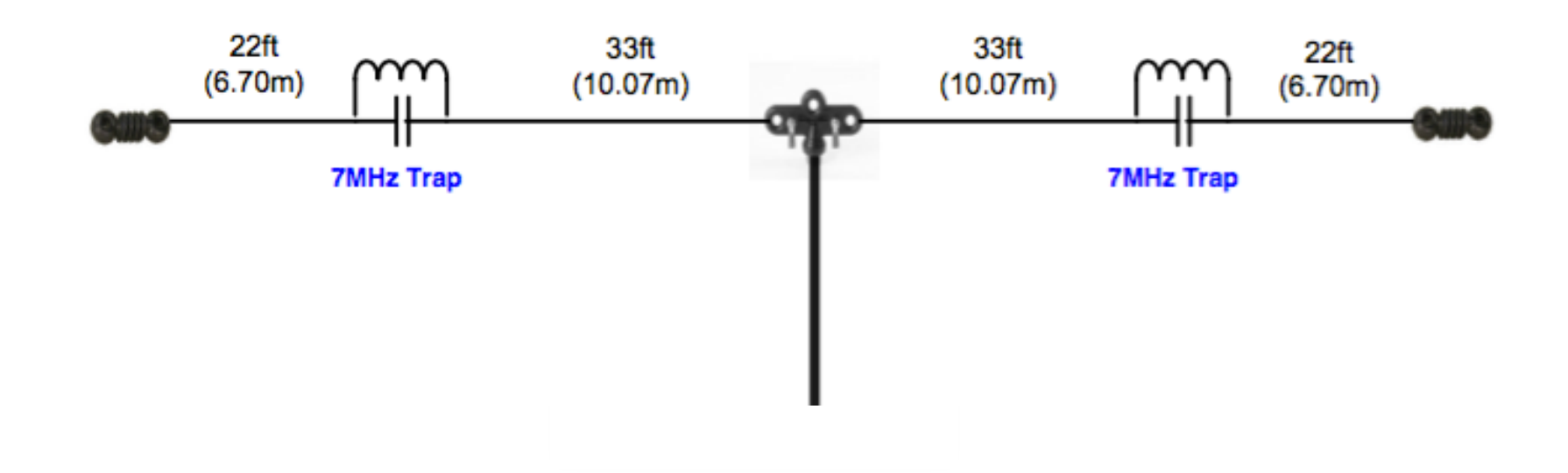

**Bildquelle:**

**https://rsars.files.wordpress.com/2013/01/w3dzz-antenna-iss-1-31.pdf**

#### **Open, Save as ..., Last.ez**

In EZNEC fehlt ein Button mit der Aufschrift "New".

Es gibt keine "neue leere EZNEC Modelldatei" (!)

Jedes EZNEC Modell besteht aus mindestens einem Draht und aus mindestens einer Quelle.

Es geht eigentlich nichts verloren, wenn das Programm unerwartet beendet wird. Es wird laufend gespeichert in **Last.ez** aber nicht automatisch in der Datei, die man anfangs geöfnet hat (!!)

# **Es geht los**

**Bydipole.ez** Ein gerader Dipol für 14 MHz Wir stellen um von Fuß auf Meter Units: Meters FF Plot, Richtdiagramm 2D, 3D Stromverteilung Einfuss des Bodens: Freiraum, perfekte Erde, ...

**Byvee.ez** Eine Inverted-V für 14 MHz

#### **Von Bydipole zu W3DZZ (Schritt 1)**

0 0 9,144 0 10,19 9,144 0 -10,19 9,144 0 10,19 9,144

Um von einem 20m Dipol zu einem 40m Dipol zu kommen, wird die Drahtlänge verdoppelt.

#### **Von Bydipole zu W3DZZ (Schritt 2)**

- 0 -10,19 9,144 0 10,19 9,144
- SWR Sweep von 7,0 MHz bis 7,2 MHz 0 -10,19 20 0 10,19 20
	- Um von einem 20m Dipol zu einem 40m Dipol zu kommen, wird die Drahtlänge verdoppelt.

Und wir hängen ihn doch lieber etwas höher auf

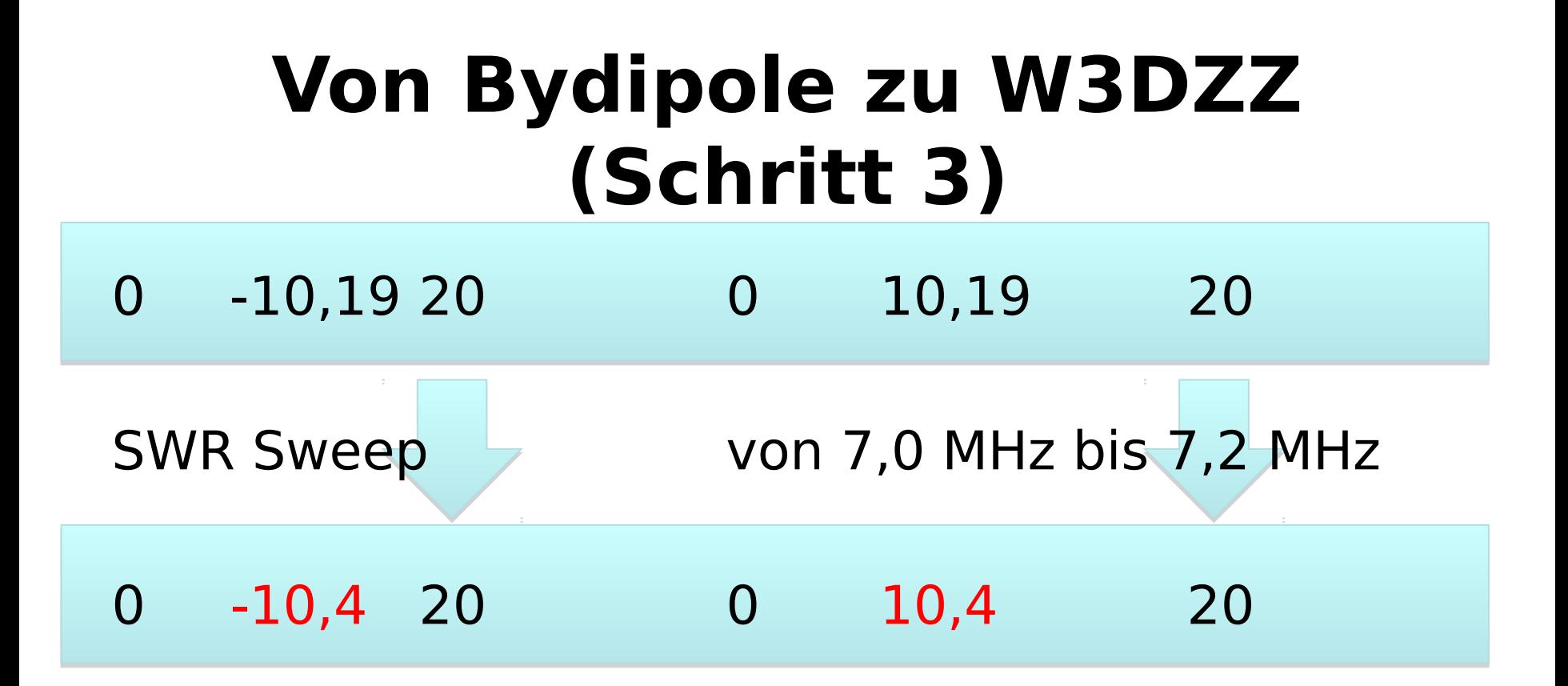

Um von einem 20m Dipol zu einem 40m Dipol zu kommen, wird die Drahtlänge etwas mehr als verdoppelt.

#### **Von Bydipole zu W3DZZ (Schritt 4)**

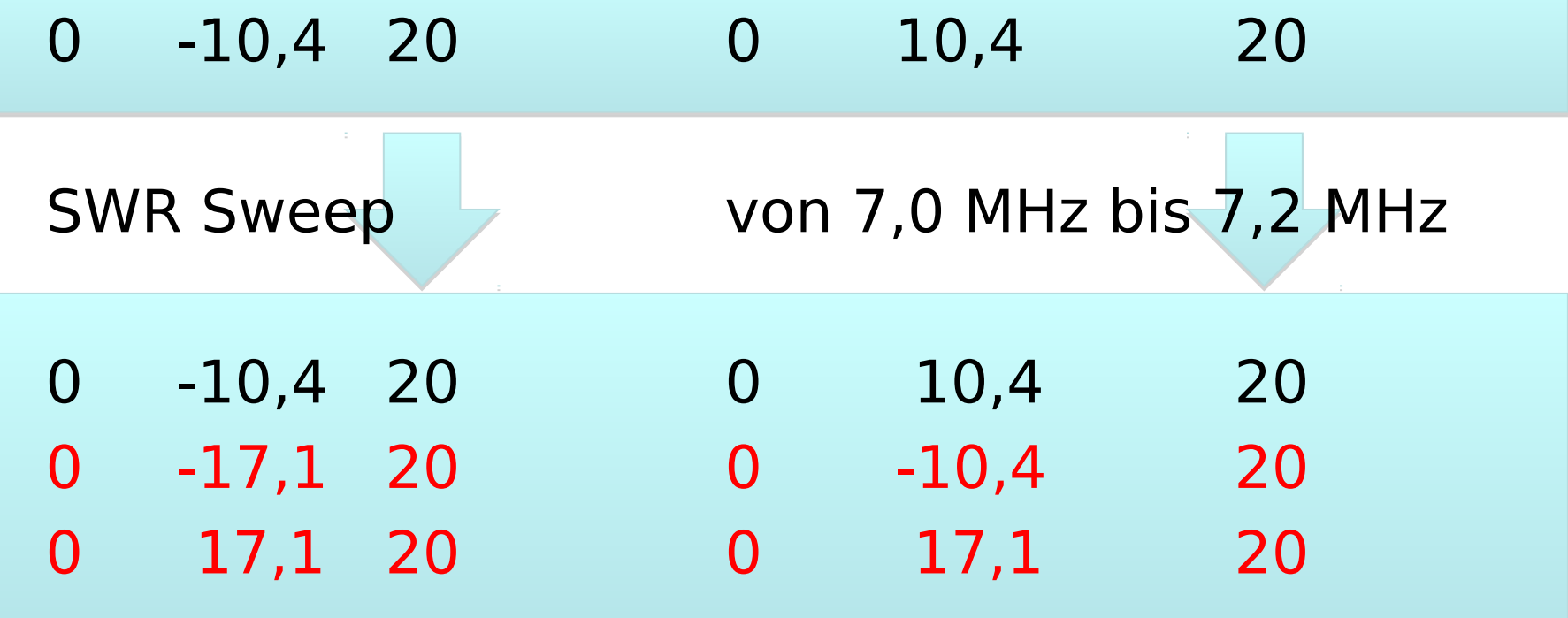

Jetzt fügen wir die Verlängerung für das 80m hinzu

### **Von Bydipole zu W3DZZ (Schritt 5)**

#### 2 Sperrkreise einfügen in Wire 1

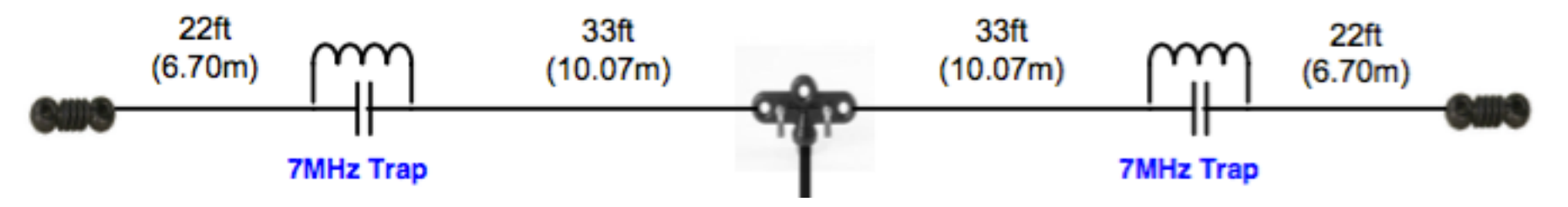

#### Loads (Type: RLC)

 $R = 0$   $\Omega$ 

$$
f_{\text{Sperr}} = 7.1 \text{ MHz} = \frac{1}{2\pi\sqrt{LC}}
$$

#### **Von Bydipole zu W3DZZ (Schritt 5)**

#### 2 Sperrkreise einfügen in Wire 1

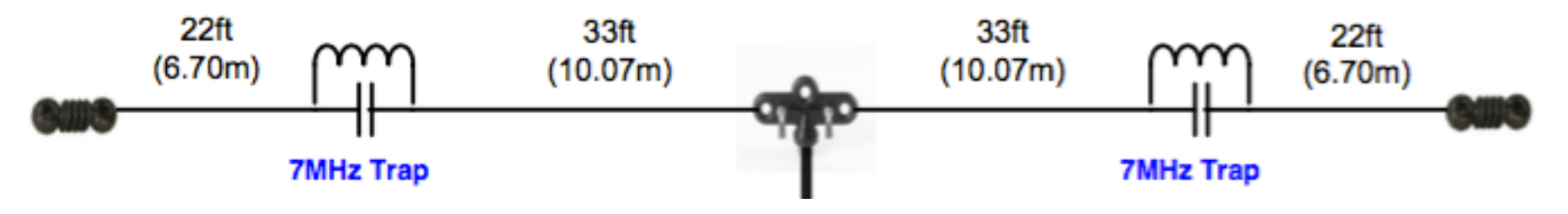

Loads (Type: RLC)

Wire #1 0%  $R=10^{-10} \Omega$  L=8,2uH C=60pF Wire #2 100%  $R=10^{-10} \Omega$  L=8,2uH C=60pF

Config: Trap Ext. Conn.: Ser

#### 2 Sperrkreise einfügen in Wire 1 **ALTERNATIV: Von Bydipole zu W3DZZ (Schritt 5)**

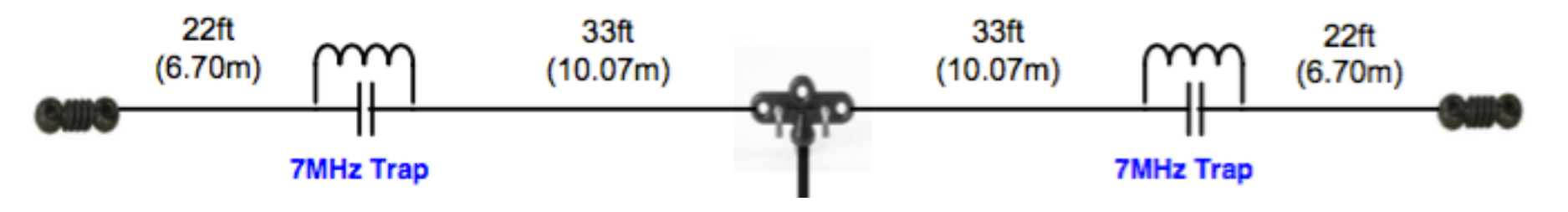

Loads (Type: RLC)

Wire #1  $0\%$  R=10-10  $\Omega$  L=5,0uH C=100pF Wire #2 100% R=10-10  $\Omega$  L=5,0uH C=100pF

Config: Trap Ext. Conn.: Ser

#### **Von Bydipole zu W3DZZ (Schritt 6)**

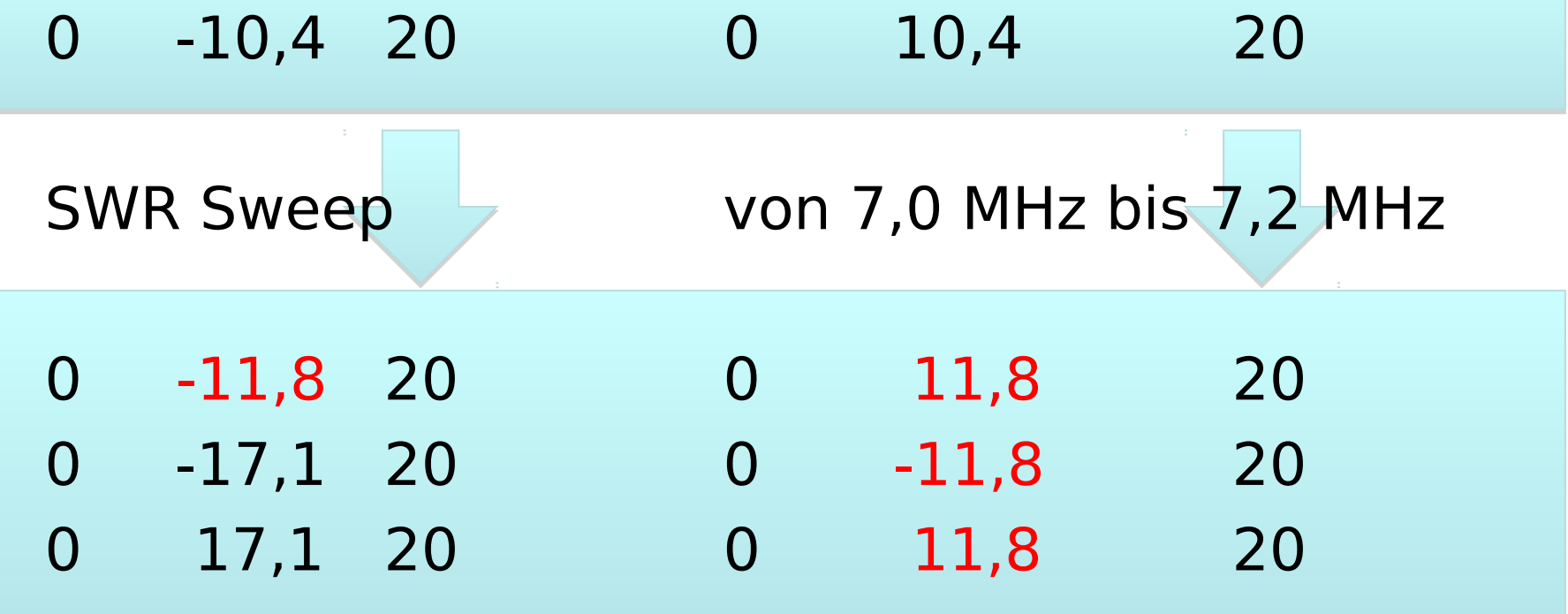

**48** Die Sperrkreise sitzen in EZNEC nicht genau bei 0% und 100% vom Leitungsende. Die genaue Prozentzahl wird angezeigt im Fenster "Loads" (siehe "Actual Pos.") Konsequenz: Wire 1 muss länger gemacht werden, damit die Sperrkreise im Modell am richtigen Ort sitzen.

#### **Von Bydipole zu W3DZZ (Schritt 7)**

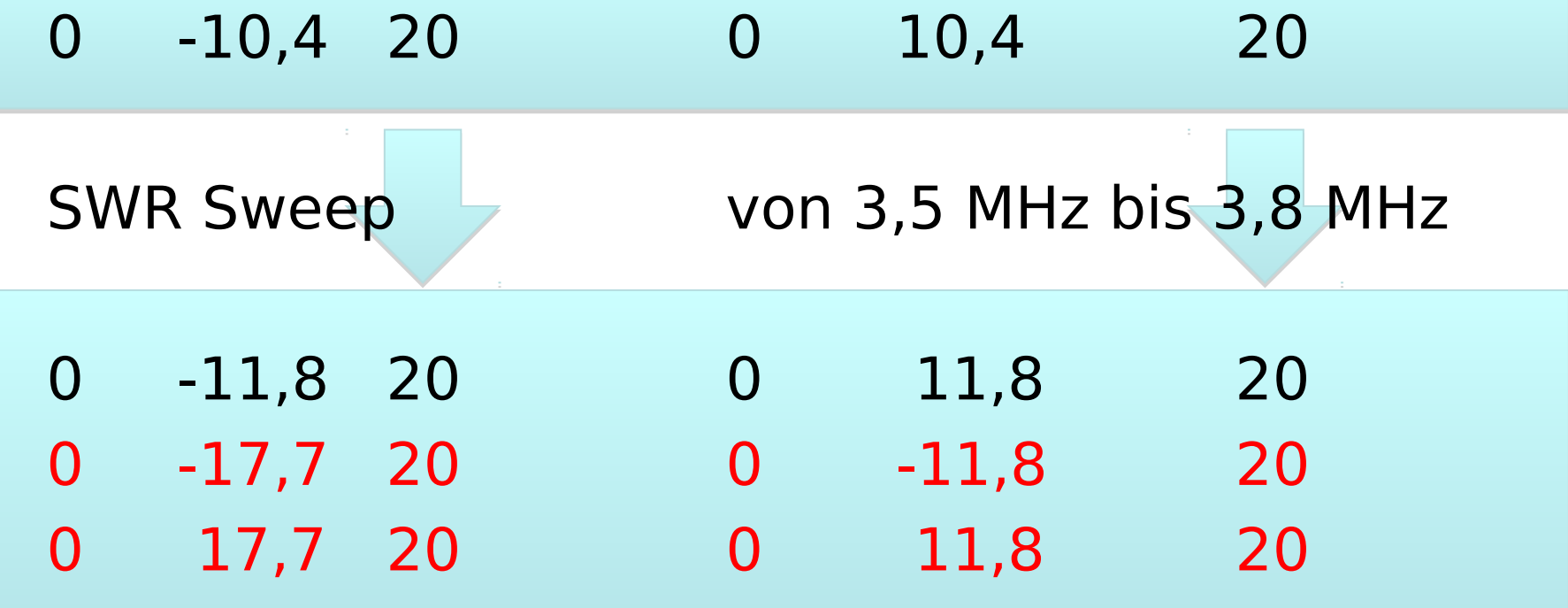

Jetzt passen wir die Verlängerung für das 80m auf korrekte Länge an

#### **Von Bydipole zu W3DZZ (Schritt 8)**

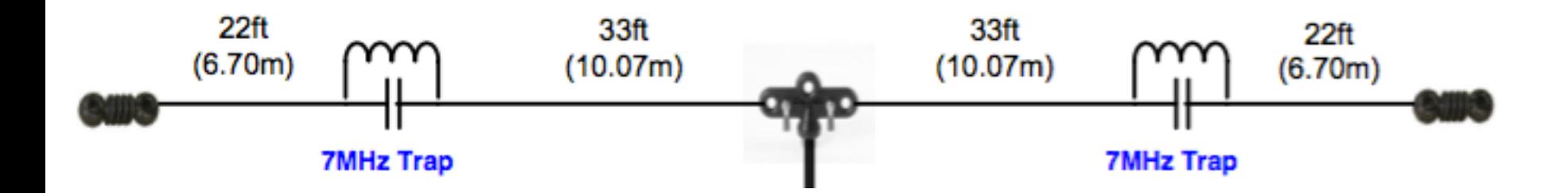

Save As ...

#### W3DZZ.ez

#### **Geschaft !**

Kurze Pause!

Dann geht's weiter

# **Von Bydipole zu 3EL Yagi (Schritt 1)**

Open ...

Bydipole.ez

**52**

# **Von Bydipole 3EL Yagi (Schritt 2)** 0 -10,19 20 0 10,19 20 SWR Sweep von 7,0 MHz bis 7,2 MHz 0 -10,4 20 0 10,4 20

Um von einem 20m Dipol zu einem 40m Dipol zu kommen, wird die Drahtlänge etwas mehr als verdoppelt.

Dies wird der Erreger !

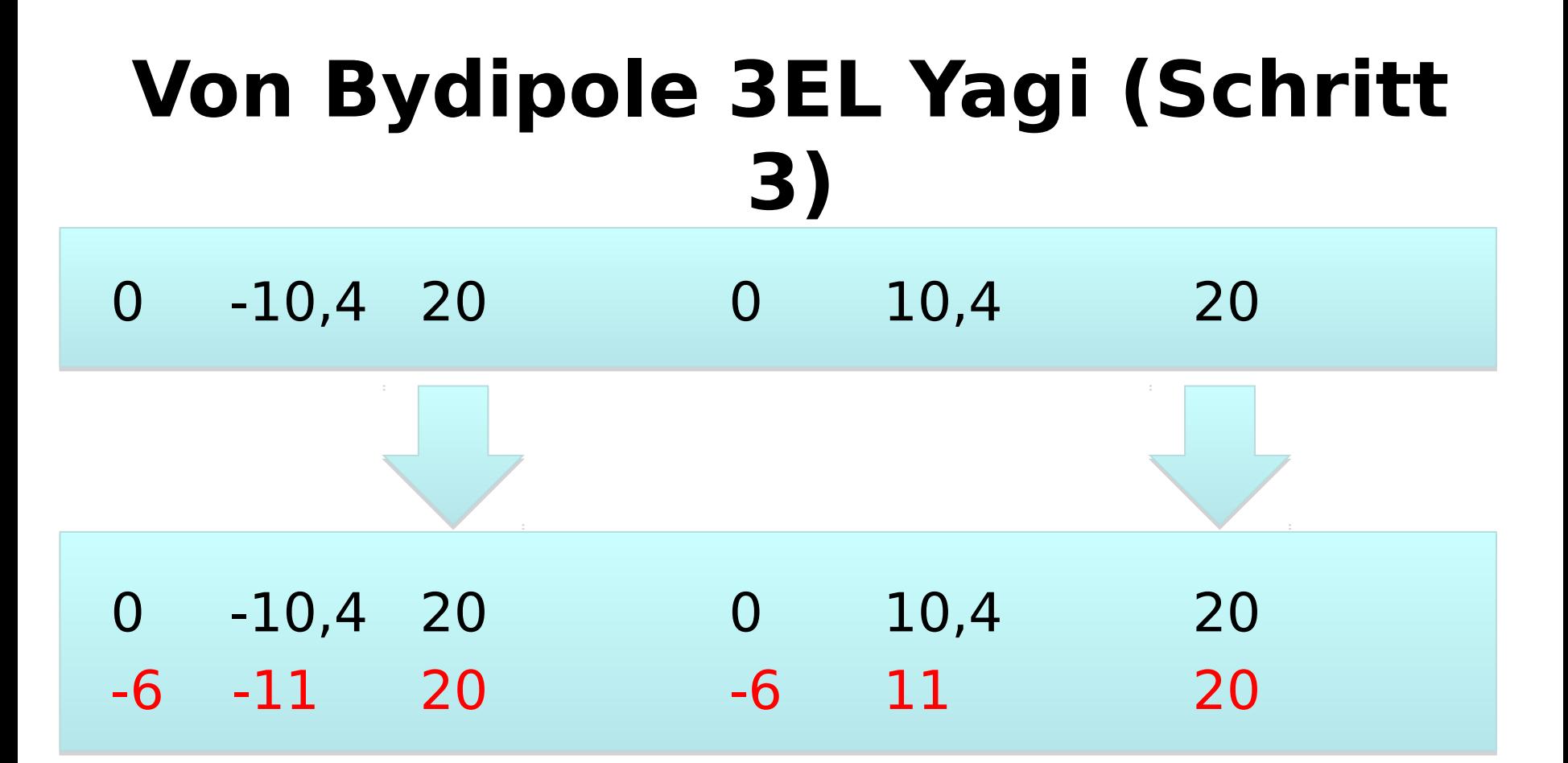

Wir fügen den Reflektor hinzu.

Der ist relativ nah am Erregerdipol und eine Spur länger

Relativ nah = Achtelwellenlänge bis Viertelwellenlänge

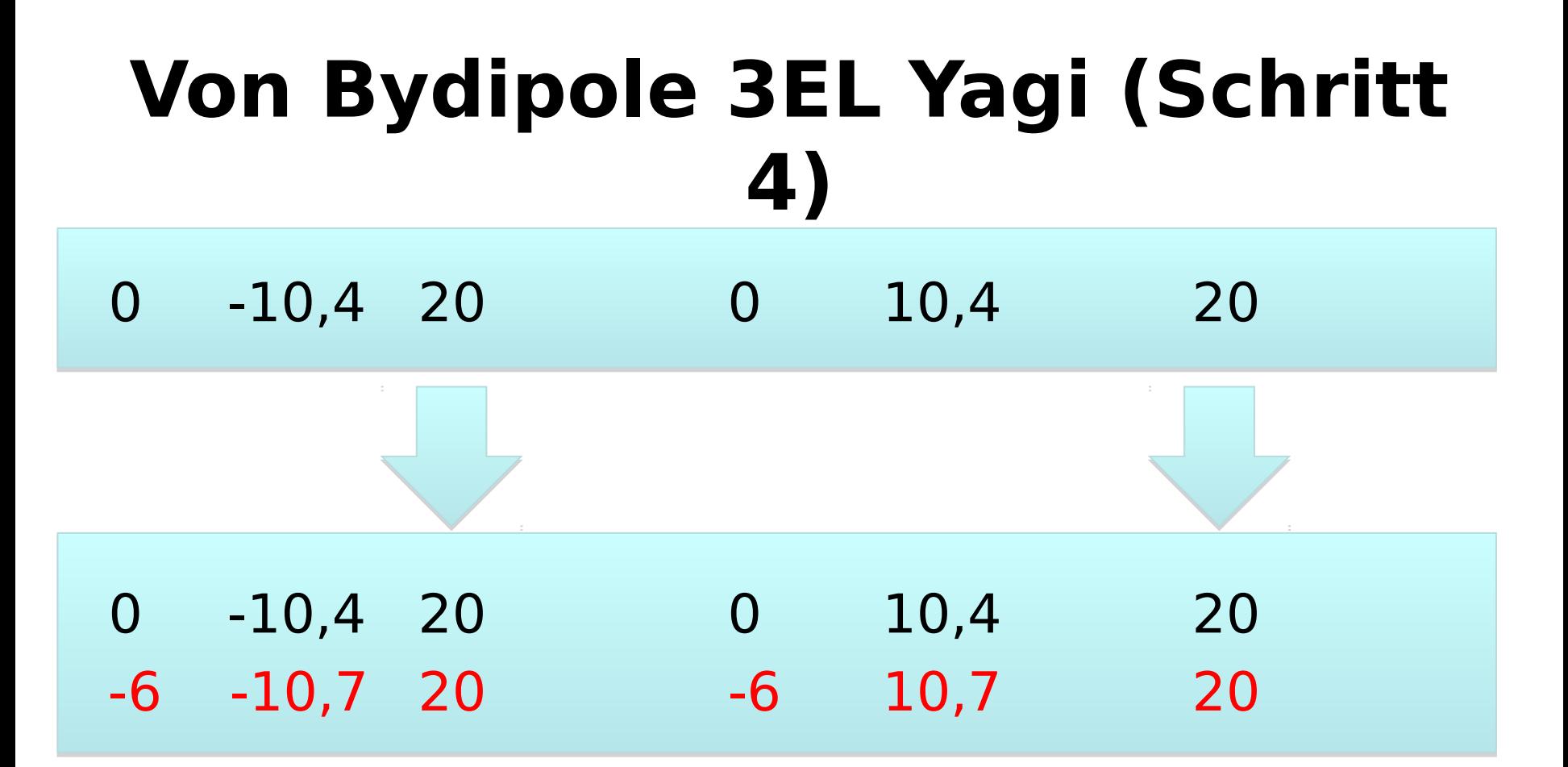

Wir optimieren die Länge des Reflektors.

Wir wollen das Vorwärts / Rückwärtsverhältnis der Yagi Antenne maximieren

# **Von Bydipole 3EL Yagi (Schritt 5)** 0 -10,4 20 0 10,4 20 0 -10,2 20 0 10,2 20 -6 -10,7 20 -6 10,7 20 SWR Sweep Lyon 7,0 MHz bis 7,2 MHz

Durch den nun anwesenden Reflektor hat sich die Impedanz des Erregers verändert

Wir müssen den Erregerdipol nun wieder etwas kürzen

# **Von Bydipole 3EL Yagi (Schritt 6)**

0 -10,4 20 0 10,4 20

FF Plot

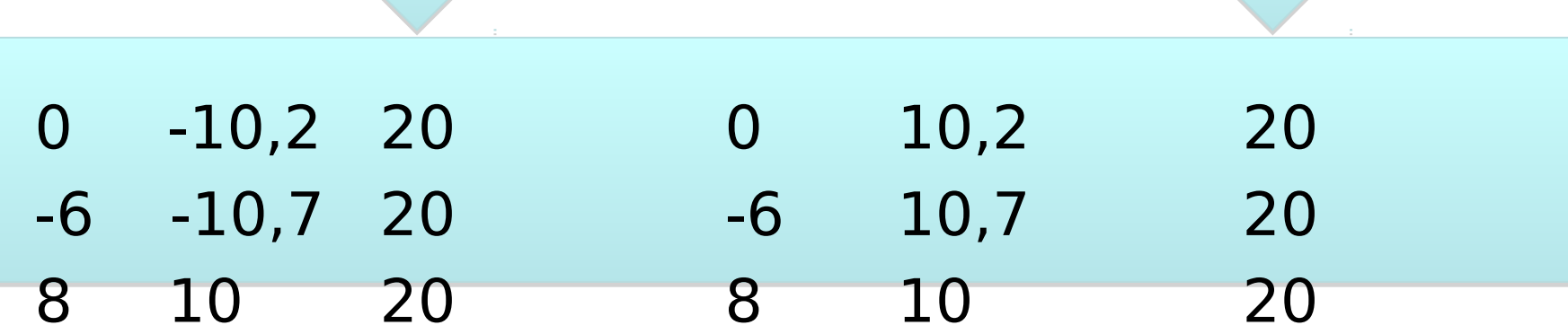

Wir fügen den Direktor hinzu: Wir wollen jetzt mehr Gewinn Der Direktor ist etwas weiter weg vom Erreger als der Reflektor Der Direktor ist etwas kürzer als der Erreger

#### **Von Bydipole 3EL Yagi (Schritt 6)**

0 -10,4 20 0 10,4 20

FF Plot

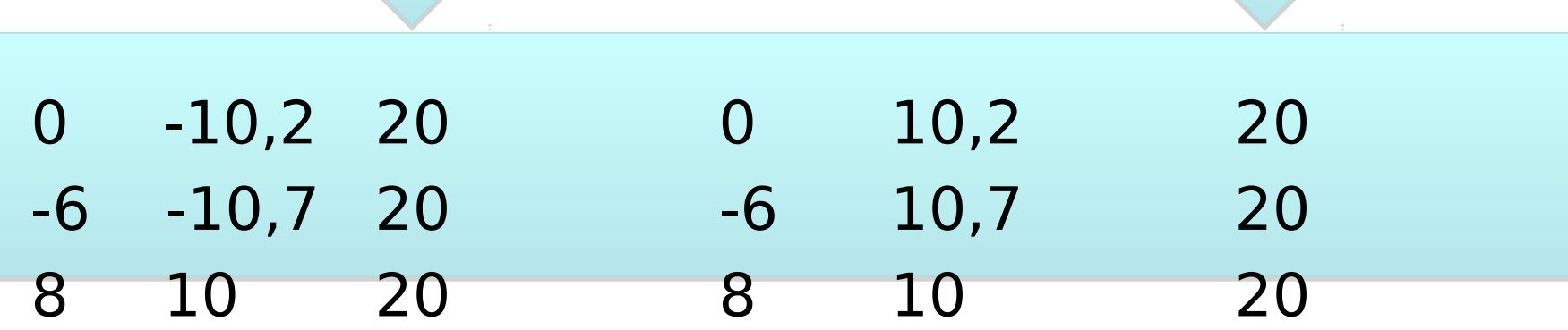

Wir sehen uns wieder die Anpassung an: SWR Sweep

# **Von Bydipole 3EL Yagi (Schritt 7)** 0 -10,4 20 0 10,4 20 0 -10,2 20 0 10,2 20 -6 -10,7 20 -6 10,7 20 8 10 20 8 10 20 FF Plot

Oops: Zahl der Segmente wird zuviel für die Demo Version

Wir sparen Segmente ein: 7 + 7 + 5

#### **Von Bydipole 3EL Yagi (Schritt 8)**

0 -10,4 20 0 10,4 20

FF Plot

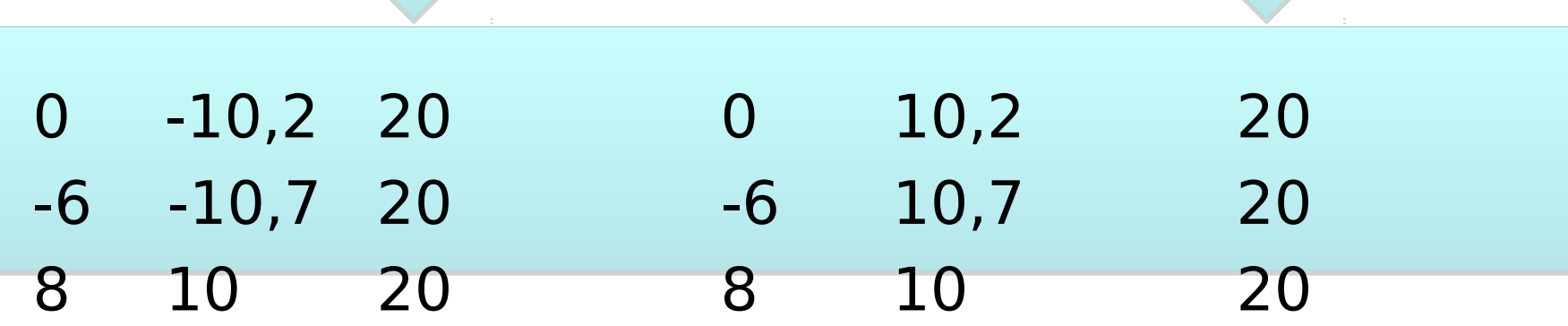

Save as: CALLSIGN\_3EL\_Yagi\_40m.ez

# **Von Bydipole 4EL Yagi (Schritt 9)** 0 -10,4 20 0 10,4 20

FF Plot

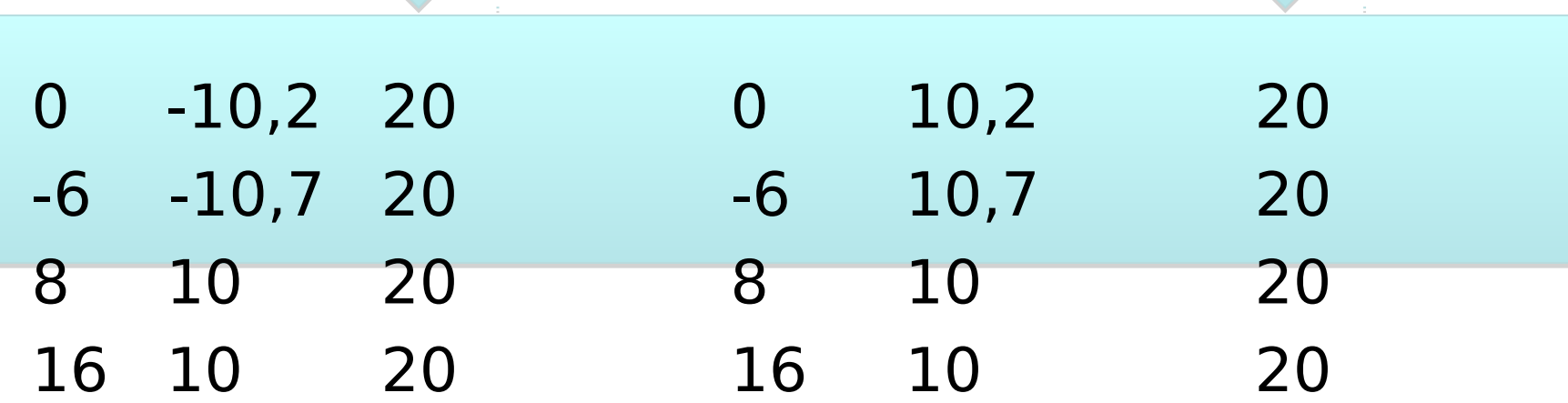

z.B. ein zweiter Direktor wird hinzugefügt: mehr Gewinn!

Oder Sperrkreise einfügen für Betrieb auf einem anderen Band

#### **Viel Spaß beim Spielen!**

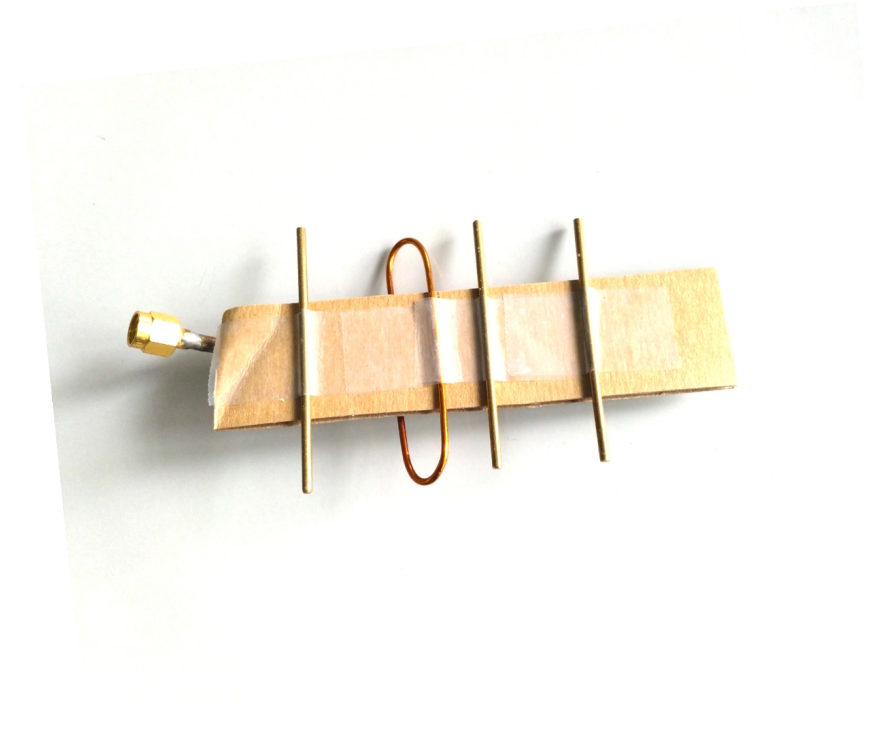

#### **MNI TNX TO**

Arpad, OE1SZW Gerald, OE1GAQ Stefan, OE1ABU David, unlizensiert Andreas, OE1AJW Lukas, OE1LZW Gregor, OE1GLC Gerald, OE1GPA